# 3D-GRAFIIKKA JA VISUAALISET EFEKTIT DIGITAALIVIDEOSSA

**OPINNÄYTETYÖ** 

LAHDEN AMMATTIKORKEAKOULU Tietotekniikan koulutusohjelma Teknisen visualisoinnin suuntautumisvaihtoehto

07.12.2006 Takeda Leo

## **Lahden ammattikorkeakoulu Tietotekniikan koulutusohjelma**

## **TAKEDA, LEO: 3D-grafiikka ja visuaaliset efektit digitaalivideossa**

Teknisen visualisoinnin opinnäytetyö, 42 sivua

Syksy 2006

## **TIIVISTELMÄ**

Opinnäytetyön aiheena on käsitellä 3D-grafiikkaa ja digitaalisia efektejä digitaalivideoleikkeissä. Työssä esitellään eri tapoja, joilla 3D-grafiikkaa liitetään digitaaliseen videoleikkeeseen. Tässä työssä 3D-grafiikan käsitteellä tarkoitetaan liikkuvaa kuvaa ja staattisia 3D-kappaleita sekä 3D-efektejä. Työn tarkoituksena on tutkia eri työskentelytapoja erilaisten graafisten maailmojen yhdistämisessä. Tutkimuksen pohjana toimi itse toteutettu digitaalinen videoleike, johon liitettiin 3D-grafiikkaa, 3D-animaatiota sekä 3D-efektejä. Samalla työssä tarkastellaan eri työskentelytavoista seuraavia tuloksia.

Työn analyyttinen osuus jakautuu kahteen pääalueeseen: Teoreettisessa osuudessa kerrotaan 3D-grafiikan ominaisuuksista digitaalisissa videoleikkeissä. Tarkoituksena on tutkia yhtäältä, minkälaisia mahdollisuuksia erilaiset grafiikka-ominaisuudet tarjoavat. Toisaalta tarkastellaan leikkeissä näyttäytyviä kuvalaadullisia tuloksia, joita eri menettelytavat ovat tuottaneet. Havaintoesimerkkinä toimii videoleike, johon muokattiin 3D-elementtejä eri menetelmin.

Havaintoesimerkkien ajatuksena on osoittaa konkreettisesti paras työtapa parhaan tuloksen saavuttamiseksi. Paras työtapa ja sekä paras lopputulos on tässä katsannossa nostettu esiin tarkastelemalla työtapoja ja työn tuloksia. Työtapoja ja työn tuloksia analysoitiin erittelemällä alueet pienempiin yksiköihin. Parhaan lopputuloksen avaavina käsitteinä käytetään kuvan laatua, tarkkuutta ja visuaalisuutta.

Avainsanat: 3D-grafiikka, digitaalinen video, visuaaliset efektit.

## **Lahti University of Applied Sciences Faculty of Technology**

## **TAKEDA, LEO: 3D graphics and visual effects in digital video**

Bachelor's Thesis in visualization engineering, 42 pages

Autumn 2006

#### **ABSTRACT**

This Bachelor's Thesis deals with 3D graphics and visual effects in digital video. Due to the wide scope of the topic, it has been restricted and presents only essential facts about 3D graphics and digital video. 3D graphics in this case consists of animation, static 3D objects and 3D effects. The practical case of the thesis uses one digital video background into which 3D graphics, animation and visual effects will be imported. The main purpose is to present and study these two different worlds and how to combine these two entirely different art styles. This allows the opportunity to study different working methods and gives good examples of different results produced by different techniques.

There are several techniques in compositing 3D graphics and digital video. This thesis presents three methods to pursue the same result. One is the use the alpha-channel of computer graphics. Alpha channel has two variations. The first one is the straight alpha and the second one is the premultiplied alpha. In composinting digital video, the thesis presents keying, also known as bluescreening. The sole purpose of the case study is to demonstrate which method gives the best results in compositing static 3D graphics or effects to digital video.

**3ds Max 6:** 3D-grafiikan tuottamiseen tarkoitettu ohjelma.

**Adoben After Effects 6:** Digitaalisen videon editointiin tarkoitettu ohjelma.

**Combustion:** Discreetin luoma digitaaliseen videon editointiin tarkoitettu ohjelma.

**Avainnus:** (Keying) Kappaleen taustavärin poistamiseen tarkoitettu editointityökalu.

**Bluescreening:** Synonyymi Keying-termille.

**Keying:** Suomennettu avaintaa, avainnus

**Alpha-kanava:** Ohjaa kuvan läpinäkyvyyttä pikselin tarkkuudella.

**Straight alpha:** Säilyttää kuvan alpha-kanavan ainoastaan sen omassa kanavassaan.

**Premultiplied alpha:** Säilyttää alphan sen omassa kanavassaan ja myöskin jokaisessa näkyvässä kanavassa (RGB).

**Efekti:** Kaikki digitaaliseen kuvaan tehdyt korjaukset ja muutokset. Tässä työssä termi on rajattu tehoste-efekteihin.

**Gizmo:** 3ds Maxin efektikontrolleri

**Kontrolleri:** Tietyn efektin tai asian hallintaan tarkoitettu työkalu 3ds Maxissa

## **SISÄLLYSLUETTELO**

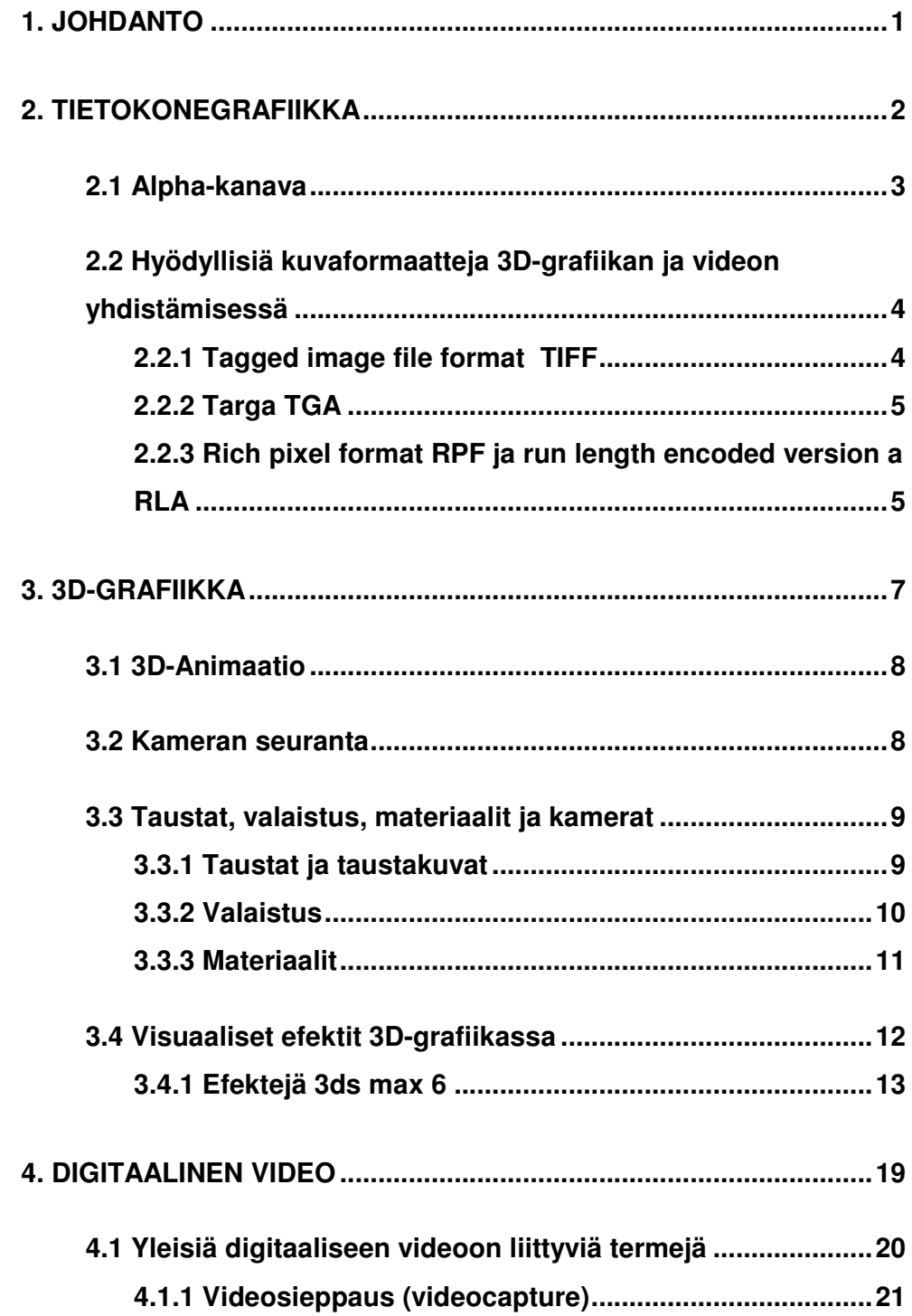

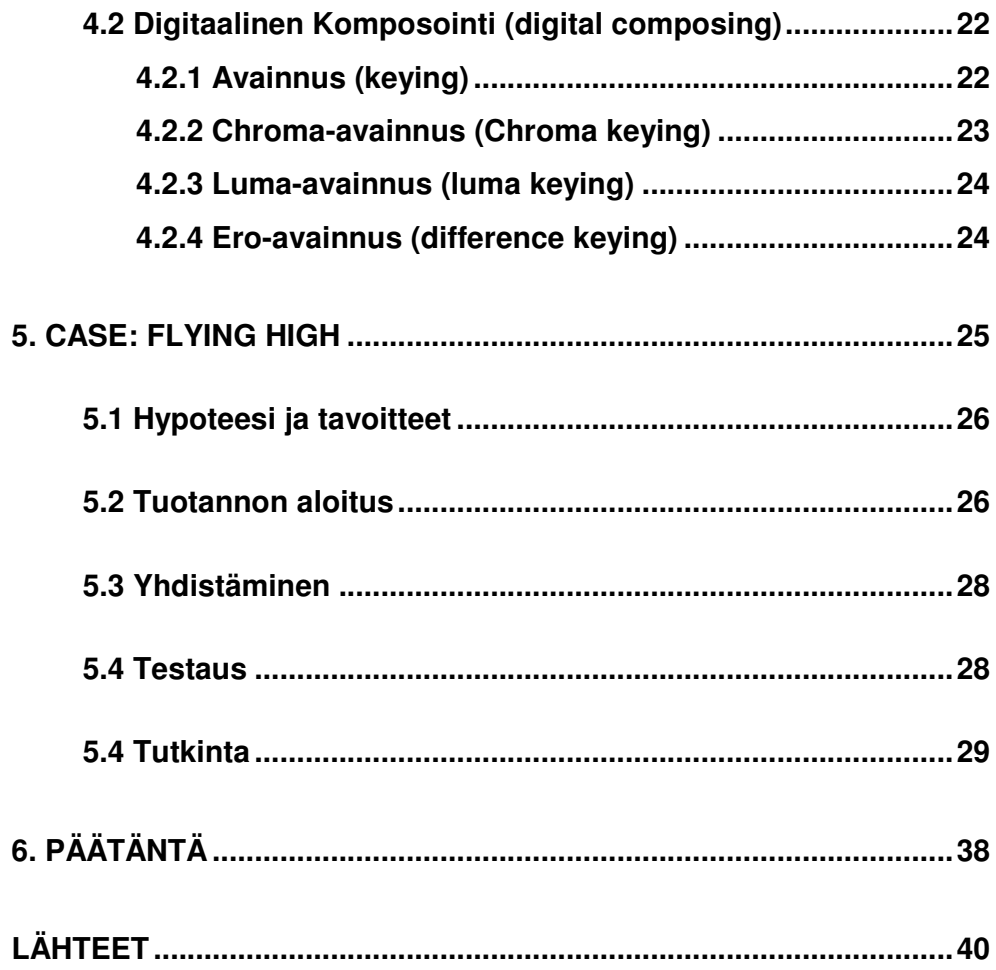

#### **1. JOHDANTO**

Tämä opinnäytetyö käsittelee 3D-grafiikan ja digitaalisten efektien yhdistämistä digitaalivideolle. Tutkimusraportissa käytetty käsitteistö on laajalti englanninkielistä tai englanninkielestä suomenkielelle käännettyä terminologiaa. Aihepiirin tutkimus on kummunnut lähes yksinomaan englanninkieliseltä tutkimusalueelta. Kerronnallisesti tuotettuja raportteja tietokoneellisen grafiikan tutkimuksessa on ollut varsin vähän. Akateemista tutkimusta aiheesta on olemassa erittäin niukasti. Työskentely näiden teemojen parissa on sisältänyt konkreettisia operaatioita, kuten digitointia, animointia ja erilaisia videotyöstöjä. Voikin sanoa, että aihepiirin tutkimuskäytänteet ovat olleet pikemmin visuaalisia kuin kielellisiä.

Tässä työssä esitellään eri tapoja, joilla 3D-grafiikkaa liitetään digitaaliseen videoon. Tässä työssä 3D-grafiikan käsite on rajattu tutkimuksen operaatioita palvelevaan käyttöön. 3D-grafiikan käsitteellä tutkitaan liikkuvaa kuvaa, staattisia 3D-kappaleita sekä 3D-efektejä. Eräs oleellinen osa tätä tutkimuskokonaisuutta on tarkastella näiden elementtien yhdistämistä digitaaliseen videoon.

3D-grafiikan tutkimisessa käytetään pohjana itse tuotettua digitaalista videoleikettä, johon aiheen havainnollistamiseksi liitetään 3D- grafiikkaan liittyviä peruselementtejä. Tutkimuksen testiosuuksissa videoleikkeeseen on liitetty 3D-animaatiota, staattisia 3D-kappaleita ja 3Defektejä. Näitä elementtejä on soviteltu kokeellisessa mielessä myös yhtäaikaisesti videoleikkeeseen.

Tutkimuksen operaatiot on toteutettu eri liitäntämenetelmiä käyttäen. Liitäntämenetelmien toisistaan poikkeavat ominaisuudet ohjaavat eri tuloksiin. Tutkimuksessa esitellään ja vertaillaan eri menetelmiä parhaimman lopputuloksen löytämiseksi.

Taustana käytetään yksinkertaista digitaalista videoleikettä, johon on tuotettu lyhyt kamera-ajo. Videoon liitetään 3ds Maxin versiossa 6 mallinnettuja kappaleita. Videoon on haluttu taustaksi ulkokuvaa, joka on kuvattu tavallisella DV-kameralla. DV-kameralta videokuva on siirretty tietokoneelle Adoben After Effects 6- kuvankäsittelyohjelmaa käyttäen.

Työskentelytapoja on olemassa useita. Tässä työssä eri työskentelytapoja tullaan käsittelemään kuvaesimerkein. Kuva saadaan liitettyä digitaaliseen videoon, silloin kun sekä liikkuva, staattiset 3D- kappaleet sekä että efektien taustavärit on häivytetty. Työssä käytetyt menetelmät tarjoavat tämän mahdollisuuden. Työn kulussa on käytetty kahta erilaista alpha-kanavaa sekä avainnus-menetelmää (keying / bluescreening).

Käsillä olevassa työssä on huomioitu perspektiivin ongelmallisuus kun pyritään yhdistämään 3D-animaatiota digitaaliseen videoon. Perspektiivin yhteensovittaminen toisen perspektiivin kanssa on toimenpide, joka vaatii erityistä tarkkuutta myös ns. ammattilaistyöskentelyssä. Virhetoiminnot jäävät helposti näkymään, ja katselija saattaa havaita ne kuvassa olevina perspektiivivääristyminä tai suoranaisina visuaalisina epäjohdonmukaisuuksina. Tässä työssä käytetty hyvin yksinkertaista digitaalista videoleikettä. Leikkeen funktiona havainnollistaa esitettyjä toimenpiteitä, esimerkkejä, mahdollisimman selväpiirteisellä tavalla.

## **2. TIETOKONEGRAFIIKKA**

Tietokonegrafiikka terminä on laaja. Se käsittää kaiken tietokoneella tehdyn grafiikan. Tässä opinnäytetyössä käsitellään tietokonegrafiikkaa, joka liittyy 3D-grafiikan ja digitaalisen videon yhdistämiseen.

Digitaalinen kuva muodostuu kuvapisteistä eli pikseleistä. Pikselit ohjaavat digitaalisen kuvan väri-informaatiota eli värejä, valoisuutta ja läpinäkyvyyttä. 3D-grafiikan ja digitaalisen videon yhdistämisessä digitaalisen kuvan tärkein ominaisuus on kuvan läpinäkyvyyden määräävä kanava eli alpha-kanava. (Bittikarttagrafiikka 2006)

## **2.1 Alpha-kanava**

Alpha-kanavan funktio on, että se ohjaa kuvan läpinäkyvyyttä pikselin tarkkuudella. Alpha-kanavan tarkoitus 3D-grafiikan ja digitaalisen videon yhdistämisessä on poistaa taustaväri 3D-ohjelmalla tuotetusta digitaalisesta kuvasta. Alpha-kanavan asetukset määräytyvät käyttäjän toimintatilanteen mukaan. Yleisesti käytetty oletusasetus on, että musta väri on 100% läpinäkyvä ja valkoinen väri 0% läpinäkyvä. Alphakanavan etu on se, että sen voi myös kääntää päinvastaiseksi riippuen käyttötarkoituksesta.

(Alpha-kanava 2006)

Viime aikoina käytetyillä 3D-mallinnusohjelmilla yleensä, ja tässä työssä erityisesti käytetyllä ohjelmalla 3ds Max 6, tuotetaan pyydettäessä alpha-kanava renderöidystä 3D-kappaleesta erillisenä mustavalkokuvana. Muutamat ohjelmaformaatit sisällyttävät tämän kuvan läpinäkyvyyttä ohjaavan kanavan automaattisesti neljänneksi kuvakanavaksi RGB-kanavien rinnalle.

Alpha-kanavaa on olemassa kahta eri versiota: Straight ja Premultiplied alpha. Näiden kahden kanavan toimintaperiaatteet ovat samat, mutta käyttötarkoituksessa on eroavaisuuksia.

Straight alpha, säilyttää kuvan alpha-kanavan ainoastaan sen omassa kanavassaan. Kaikki ohjelmat eivät tue tätä alpha-kanavan muotoa. Straight alphaa käytetään, mikäli halutaan irrottaa tausta tarkkaan ja jolloin kyseessä on yksinkertainen kuvainstallaatio.

Premultiplied alpha säilyttää alphan sen omassa kanavassaan ja myös jokaisessa näkyvässä kanavassa (RGB). Tämä tarkoittaa, että alphakanava lukee paremmin taustakuvaa. Tämän johdosta se tekee objektin reunalla olevat pikselit pehmeiksi taustakuvan pikseleihin verrattuna. Premultiplied alpha on yleispätevämpi ja sen toimivuus on parempi useimmissa ohjelmissa.

(Adobe After Effects a 2006)

## **2.2 Hyödyllisiä kuvaformaatteja 3D-grafiikan ja videon yhdistämisessä**

3D-grafiikan ja digitaalisen videon yhdistämiseen on olemassa useita eri kuvaformaatteja. Nämä alla listatut kuvaformaatit eroavat muista tietokonegrafiikan kuvaformaateista lähinnä monipuolisten tallennusvalikkojensa ansiosta, jotka helpottavat kuvien käyttöä mahdollisessa jälkikäsittelyssä:

- Run Length Encoded Version a RLA
- Rich pixel format RPF
- Targa TGA
- Tagged image file TIFF

Nämä kuvaformaatit valittiin tässä opinnäytetyössä käytettävän ohjelmistojen yhteensopivuuden kannalta. Videoeditointiohjelmana käytettävä Adobe After Effects tunnistaa automaattisesti kuvan alphakanavan ja läpinäkyvät osat. Samoin myös jotain 3D-grafiikan ominaisuuksia on mahdollista tallentaa kuvaan mukaan.

## **2.2.1 Tagged image file format TIFF**

Tiff-tiedosto säilyttää kaiken informaation kuvasta mukaan lukien alpha-kanavan. Se tukee RGB- ja CMYK-muodostoja. Alpha-kanavan voi tallentaa erikseen 3ds Max:issa.

(Adobe After Effects b 2006)

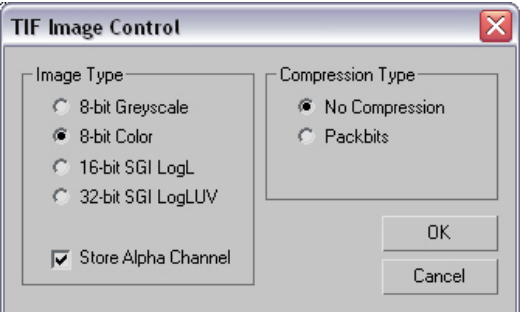

Kuva 1: Tiff-tallennusvalikko

## **2.2.2 Targa TGA**

Truevisionin luoma formaatti on hyvin samantapainen kuin yllä oleva TIFF, mutta tämä on paljon yleisempi videokäytössä, johtuen mahdollisuudesta valita joko Premultiplied- tai split-alpha.

(Adobe After effects c 2006)

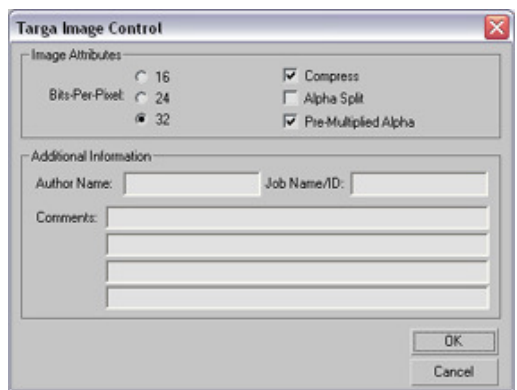

Kuva 2: Targa-tallennusvalikko

## **2.2.3 Rich pixel format RPF ja run length encoded version a RLA**

RPF ja RLA formaatit on tarkoitettu 3D-grafiikan tai animaation tuottamiseen After Effectsissä ja Combustionissa. RPF-tiedosto on uudempi versio ja tulee korvaamaan aiemman RLA-tiedoston. RPF:ssa on kaksi kertaa enemmän tietoa kuin RLA:ssa, ja myös tiedostokoko on näin ollen suurempi.

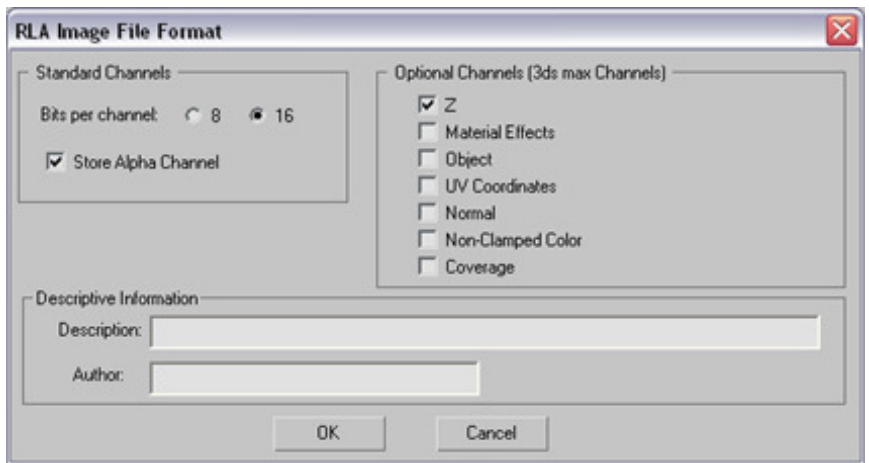

Kuva 3: RLA-tallennusvalikko

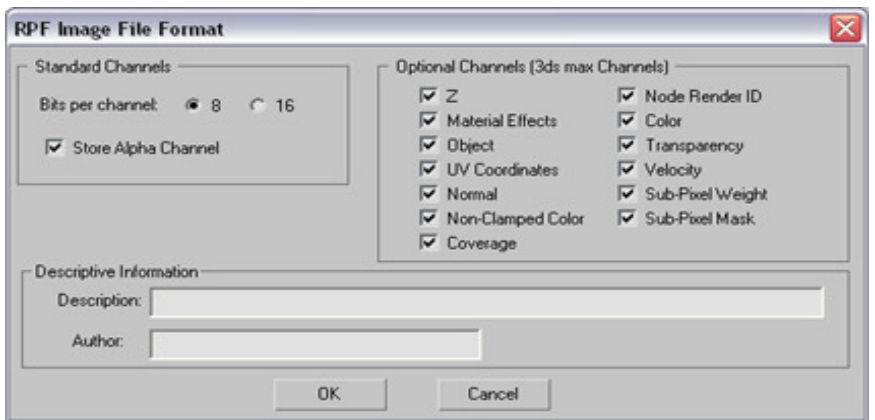

Kuva 4: RPF-tallennusvalikko

Valikkojen selvitys:

- Z Depth Mittaa Z-akselin syvyyttä.
- Material Effects ID Tallentaa Material ID:n.
- Object ID Tallentaa uv koordinaatit.
- Normal Tallentaa pintojen normaalit.
- Non-Clamped Color Tallentaa kohdat joissa väriarvot ylittyvät.
- Coverage Tallentaa antialias arvot kuvan reunoille
- Node Render ID Tallentaa RENDER ID:n jokaisella kappaleella on Combustionissa omansa.
- Color Tallentaa materiaalin värin, ei läpynäkyvää
- Transparency Tallentaa materiaalin läpinäkyvyys informaation
- Velocity Tallentaa kappaleiden painon.
- Sub-Pixel Weight Tallentaa pikseilen painoarvot.

RPF on tarkoitettu lähinnä 3ds Max:in ja Combustionin käyttäjille, mutta se toimii myös After Effectissä. RPF-tiedostoon täytyy jo 3ds Maxissa tehdä muutamia asetusvalintoja, jotta tiedostomuodosta saadaan kaikki hyöty irti. Kappaleominaisuuksiin täytyy valita esimerkiksi Render Occluded Objects, joka oletusarvona on pois päältä. Tämä tekee Combustionissa sen, että kappaleet piirtyvät oikein peittäessään toisensa.

Nämä vaihtoehtoiset valinnat eivät ole pakollisia, mutta helpottavat jälkimuokkausta huomattavasti, jos valinnat on kytketty päälle. Tosin valinnat kasvattavat tiedostokokoa. (3ds Max 6 2006)

Kaikki esitellyt tiedostomuodot tallentavat koneelle koko animaation kuvajonona tarkoittaen, että yksi kuva on yksi frame, mikäli animaatio kestää 30 sekuntia, ja siinä on määritelty kuvanopeudeksi 25 Frames/sekunti. 30sec\*25frames = 750 kappaleen kuvajono.

## **3. 3D-GRAFIIKKA**

3D-grafiikka eli kolmiulotteinen grafiikka on tietokonegrafiikkaa, joka on mallinnettu kolmen ulottuvuuden suhteen. 3D-grafiikka kuitenkin yleensä esitetään kaksiulotteiselle kuvapinnalle projisoituna, esimerkiksi yhdistettynä digitaaliseen videoon tai 2D-grafiikaksi muokattuna. Kolmiulotteisen grafiikan automaattista piirtoa, esimerkiksi kaksiulotteiselle pinnalle, sanotaan 3D-renderöinniksi. Tässä kappaleessa esitellään 3D-grafiikkaa ja sen ominaisuuksia digitaalisessa komposoinnissa. Tarkoituksena on selvittää, mitä työvaiheita käydään läpi silloin, kun yhdistetään digitaalisen videoon ja 3D-grafiikkaa. (3D-grafiikka 2006)

## **3.1 3D-Animaatio**

3D-animaatio on kolmiulotteista liikkuvaa kuvaa, joka luodaan täysin tietokoneella. Kolmen syvyysakselin (Z, X, Y) lisäksi neljäs määre tulee mukaan, aika. 3D-Animaatiota kuvataan ruutu ruudulta (frame by frame) 3D-kameran avulla.

Tietokone tai 3D-animaatiossa ei ole rajoittavia tekijöitä kuvanopeudessa. Tämä siis mahdollistaa paljon erilaisia toteutus tekniikoita animaatioon, sillä kalliit kamerat ja valaistus laitteet ovat pelkkiä algoritmeja. Nykyisin 3D-grafiikka on teknisiltä ominaisuuksiltaan niin edistyksellistä, että sitä voidaan täysin syin tarkastella suuntaa antavana tekijänä mm. elokuva-teollisuudessa. Verrattain yleisesti 3D-grafiikkaa tai 3D-animaatiota hyödynnetään sellaisissakin elokuva-kohtauksissa, jotka voitaisiin tuottaa myös perinteisin menetelmin, lavasteilla tai vaikkapa sijaisnäyttelijöillä. Uuden 3D-grafiikan ja 3D-animaatioiden käyttö pienentää merkittävällä tavalla elokuvien tuotantokustannuksia. Eräs animoinin etu on myös se, että animaatioita voidaan muokata nopeammin, ja tarvittavat muutokset ovat mahdollisia ilman uusia kuvauskertoja.

(Tietokoneanimaatio 2006)

## **3.2 Kameran seuranta**

Tässä kappaleessa tarkastellaan virtuaalista kameran seurantaa (englanniksi camera match tai camera tracking). 3D-maailmassa voidaan virtuaalikameralle määrätä lukematon määrä erilaisia ominaisuuksia. Tässä käsitellään 3ds Max studio 6:ssa olevia ominaisuuksia, jotka ovat hyödyllisiä kun yhdistetään 3D-grafiikkaa ja digitaalista videota. Videossa ei ole z-akselia, eli syvyyttä ei ole ohjelmoitu tiedostoon mukaan. Perspektiivien ja 3D-kappaleiden upottaminen videoon täytyy tehdä manuaalisesti. Upottaminen tehdään sijoittamalla kamerapisteitä videotuotantoon. 3ds Max studio 6:ssa on mahdollista tuoda taustakuvaksi lähes kaikkia tunnettuja tiedostomuotoja, myös videota.

Ohjelma tarvitsee vähintään viisi kamerapistettä voidakseen yhtenäis-

tää virtuaalikameran videon perspektiivin mukaan. Tämä prosessi on työläs. Oikein tehtynä prosessi kuitenkin säästää aikaa 3D-grafiikan ja digitaalisen videon yhdistämisessä.

Kameran seuranta perustuu siihen, että 3D-kappale, joka on määrä upottaa videoon, pystyttäisiin animoimaan mahdollisimman pitkälle oikeilla kuvakulmilla. Videoeditointi ohjelmissa upotetun 3D-kappaleen saaminen oikeaan kulmaan on vaikeaa juuri z-akselin poissaolon takia. Mikäli videoeditointi-ohjelmassa joudutaan tekemään suuria perspektiivikorjauksia, on todennäköistä ja selvääkin, että lopullisesta visuaalisesta päämäärästä joudutaan tinkimään. Videota kuvatessa voidaan kuva-alaan sijoitella pieniä perspektiivipisteitä. Nämä nopeuttavat tuotannon valmistumista. Ne toimivat suuntaa antavina maamerkkeinä 3D-maailmassa. Pisteet voivat olla vaikka sinitarrapalloja tai samantapaisia pieniä pisteitä, jotka on helppo poistaa editointivaiheessa.

#### **3.3 Taustat, valaistus, materiaalit ja kamerat**

Näillä elementeillä luodaan koko visuaalinen ulkoasu 3D-maailmaan. Mikäli yksi näistä asioista ei ole kohdallaan, voidaan usein huomata, että kokonaisuus kärsii huomattavasti, mikäli tarkoituksena on pyrkiä realistiseen lopputulokseen. 3D-maailman etuna on se, että lopullista ulkoasua voidaan muokata loputtomasti ja kokeilla eri yhdistelmiä. Taustat, valot ja materiaalit lisätään tuotantoon vasta loppuvaiheessa, koska nämä rasittavat tietokoneen suorituskykyä ja näillä on merkitystä, vasta kun ollaan tekemässä lopullista ulkoasua kuvalle. Täydet kiillot, heijastukset ja varjot vaativat vielä tänäkin päivänä suuria laskentaaikoja tietokoneelta.

## **3.3.1 Taustat ja taustakuvat**

Taustat ja taustakuvat 3D-maailmassa määräytyy projektin luonteen mukaan. Mikäli on tarkoitus avaintaa (keying) tausta pois kuvasta, on tärkeää miettiä taustan väri sen mukaan. Väriksi määräytyy yleensä se, mikä pystytään selvästi rajaamaan pois valitsemalla sen värinen pikseli. Tällöin sääntönä voidaan pitää, että kappaleessa ei saa olla sen sävyistä väriä, joka tahdotaan poistaa.

## **3.3.2 Valaistus**

Valaistus on yksi 3D-grafiikan vaikeimpia asioita hallita. Valot ovat keinotekoisia ja käyttäjän määrittelemiä valonlähteitä. Tämä tarkoittaa, että valo säteilee samalla voimakkuudella äärettömyyteen asti, mikäli käyttäjä ei toisin määrää. Erilaisia valonlähde tyyppejä on kolme, ja lisäksi on olemassa näiden eri variaatiota:

- Omni, pistevalo, joka säteilee joka suuntaan
- Target Spot, kohdevalo, jolla maalipiste
- Target Direct Light, suunnattu valokimppu, joka säteilee saman suuntaisia säteitä.

Tavallisen valon rajoituksia ei ole. Valo voi olla myös mustaa väriä säteilevä valonlähde. Valon asetuksia voi säätää rajattomasti. Valaistuksesta voidaan sulkea pois kappaleita, joihin valo ei vaikuta ja voidaan myös määrätä vain tietyn kappaleen valaisu. Valon himmenemiseen voi myös vaikuttaa.

 Varjoja voidaan muodostaa joko laskennallisesti tai bittikartta-grafiikan mukaan. Eli varjolle voidaan halutessaan määrätä tietty muoto, vaikka se ei olisi normaalissa maailmassa mahdollista. Tällä saadaan luotua reaalimaailmaan nähden varsin poikkeavia mielikuvia. Katsojan silmä ei välttämättä havaitse optisesti harhauttavia elementtejä.

Valaistus on erittäin tärkeässä roolissa 3D maailmassa, sillä realistisuuteen pyrittäessä on vaikeinta luoda realistista valoa, kiiltoa tai varjostusta. Yksi valo ei riitä valaisemaan 3D maailmaa, vaan on luotava valo-installaatio, jossa jokaisella valolla on oma funktionsa. Toinen valo valaisee tarkkaan määrättyä kohdetta, ja toisen valon funktio voi olla vain varjon tekeminen. Tällä tavalla rakentelemalla valaistusta päästää mahdollisimman lähelle luonnon mukaista lopputulosta, mikäli se on tarkoituksena. Valaistuksen suuria ongelmia on sen "virheettömyys". Luonnollinen valo ei ole puhdasta, eikä se säteile tasaisesti kuin tarkoin säädetyissä olosuhteissa. Realismiin pyrittäessä täytyisi siis rikkoa valon säteitä tai materiaalia. Tällaiset yksityiskohdat tulee huomioida jokaista projektia tehdessä. Suurta osaa esittää myös jälkikäsittelyohjelmat, joilla voidaan muokata kuvaa ja sen arvoja.

Valoilla voidaan myös luoda valo-efektejä 3D-maailmassa. Näitä ovat esimerkiksi säteet, tähti, kehä, valonlähteen toiste, kameran linssiefekti ja näkyvä valo eli esimerkiksi valokeila savussa. Nämä efektit ovat tehosteita ja tulevat näkyviksi vasta renderöidessä, ja tällöin kuva saadaan ulos vain 3D-kameran kautta. Ohjelma siis vaatii realismia jo valoefektiä luodessa. Lyhyesti sanottuna: Ilman 3D-kameran linssiä ei tule valoefektejä.

(Lehtovirta & Nuutinen, 2000, 38.)

## **3.3.3 Materiaalit**

Luotaessa 3D-kappaleita täytyy usein niille määritellä myöskin materiaalit ja erilaiset pinnat, jotka usein jäljittelevät alkuperäistä luonnonmukaista esikuvaansa. Materiaalit rakentuvat usein monista eri kerroksista luoden yhdessä kokonaisuuden. Esimerkiksi graniitti-materiaalin jäljitteleminen onnistuu parhaiten valokuvasta, jossa on graniitin pintaa. Tästä saadaan luotua niin materiaalin ulkoasu kuin myös kappaleen pinnan muoto. Materiaaleissa on apukeinona hyvin usein alphakanava tai materiaalin kuvalähteen käänteinen versio. Näin yhdellä kuvalla saadaan luotua monta asiaa kerralla. Materiaaliksi voidaan myös liittää videokuvaa. Näin voidaan helposti luoda animaatiota animaation sisään, esimerkiksi hahmo katsoo televisiota. Materiaaleja voidaan myös animoida ja ajoittaa. Valaistuksen lisäksi materiaalit ovat 3D-maailman ehkä tärkein osa luotaessa visuaalista 3Dmaailmaa.

Materiaalit täytyy muokata sopivaksi 3D-kappaleeseen. Materiaalit ovat usein 2D-kuvia. Tämän tasaisen kuvan tai pinnan sovittaminen pyöreään tai kulmikkaaseen muotoon ei mene aina täysin saumattomasti. Tällöin kappaleelle täytyy määritellä myös pinnoituskoordinaatit, eli miten materiaali käyttäytyy kulmissa tai taitoksissa. Materiaalit ovat 3D-maailmassa usein "liian puhtaita" tarkoittaen, että tämmöinen puhtaus ja säröttömyys on luonnotonta. Tämä yleensä erottaa kokeneen käyttäjän aloittelijasta. Epäsäännöllisyyden lisääminen materiaalin on hyvin työlästä ja vaatii paljon tietoa työkaluista, joilla tämä saadaan aikaan. On tosin olemassa ohjelmalisäosia, työkaluja 3D-ohjelmiin, joilla tämä onnistuu napin painalluksella, ja ohjelma laskee matemaattisesta mallista uudet arvot materiaalille. Näin tehden siitä realistisemman. (Lehtovirta & Nuutinen, 2000, 30.)

## **3.4 Visuaaliset efektit 3D-grafiikassa**

Visuaalisilla efekteillä tarkoitetaan kaikkia tehosteita, jotka lisätään kuvaan jälkikäteen. Tehosteilla ei ole juonellista funktiota, vaan näiden tarkoitus on toimia tarinan tai juonen tukena vahvistaen visuaalista ilmettä. Visuaaliset efektit ovat siis silmällä nähtäviä kuvaelementtejä. Taideteollisen Korkeakoulun elokuvantaju-verkko-oppimateriaalin määritelmän mukaan efekti on "kuvaan tai ääneen liittyvä kuvallinen tai äänellinen ehostus". Visuaalisiin efekteihin voidaan lukea pääsääntöisesti siis kaikki korjaukset tai muokkaukset, jotka tehdään alkuperäiseen kuvattuun tai tuotettuun grafiikkaan. Näitä ovat esimerkiksi väriarvojen korjaus ja muuttaminen. Toisilla efekteillä luodaan enemmän näkyvää muutosta kuin toisilla. Selvää rajausta ei tällä efektien tulkinnalle ei ole.

Kuvaa voidaan tämän päivän ohjelmilla muokata loputtomiin, ja mahdollisuuksilla ei tunnu olevan rajaa vastassa. Visuaalisia efektejä voidaan kyllä jaotella pienempiin alaluokkiin ja eri grafiikan mukaisesti. Tässä käydään läpi digitaalisia efektejä 3D-grafiikassa. Vaikka tehdään näin suuri rajaus alueeseen, on erilaisia tehosteita silti kymmeniä ellei satoja, jos lasketaan mukaan kaikkien efektien suuri muokattavuus ja eri variaatiot.

Visuaaliset efektit ovat hyvin pieni osa tuotantoa, mutta ne esittävät erittäin tärkeätä osaa visuaalisessa nykymaailmassa. Efekteillä usein muokataan tyyliä ja ulkoasua. Näiden pienten asioiden luonnilla voi olla suuri merkitys lopputulokseen. Esimerkiksi tuotetta markkinoissa on tärkeää saada tuote myyvän näköiseksi. Tällöin usein lisätään kiiltoa ja heijastuksia. Tärkeä arvo on myös sillä, ettei tule niin sanottuja ylilyöntejä. Eli jos koko tuotanto on pelkkää visuaalista tehostesekamelskaa, niin saattaa asian ydin unohtua. Visuaalisten efektien käyttö vaatii suurta harkintaa. Tämän päivän 3D-ohjelmat antavat varsin nopeasti esimerkin siitä, mitä efekti tekee tiettyyn tai määrättyyn kohtaan. Mikäli tehosteita käytetään voimakeinona provosoimaan katsojaa, on tärkeää miettiä, millä tavalla sanoma saadaan läpi. Liiallisuus voi haitata haluttuun lopputulokseen pääsemisessä. (Visual Effects 2006)

Efektejä voidaan luokitella seuraavasti 3D-maailmassa:

- partikkelit
- tuli ja savu
- räjähdykset
- sumu ja pilvet
- valo-efektit (lens flare, volumelight)
- materiaali-efektit (videopost)
- kamera-efektit (depth of field ja lens flare)
- liike-efektit (motion blur).

## **3.4.1 Efektejä 3ds max 6**

Tässä luvussa esitellään efektejä ja niiden käyttöä 3ds Max v. 6:ssa. Tässä ohjelmassa efektejä voi luoda käytännössä kaikkeen, mikä näkyy visuaalisesti ruudulla. Materiaaleihin voi määrittää efektin samoin kuin valoihin ja kappaleisiin. Efektejä kontrolloidaan usein 3ds Maxissa eräänlaisten avustajien eli kontrollereiden kautta. Efektit määritellään aina tai hyvin usein näihin kontrollereihin ja nämä linkitetään määräämään kappaletta. Hyöty tässä on se, että tarvitsee vain kerran määritellä kappaleeseen kohdistuvat voimat. Kontrollerin voi sitten linkittää useaan kappaleeseen. Lisänä on muutamia kuvaesimerkkejä, sillä kuvalla on helpompi kertoa efektistä kuin kirjoittaa siitä.

## Partikkelit

Partikkelit ovat 3D-animaation visuaalisia tehosteita. Nämä pienet objektit tai pisteet jäljittelevät erilaisia ilmiöitä tai asioita, esimerkiksi lumisadetta, vesisadetta, kipinöitä tai savua. Partikkeleille voidaan määritellä omat materiaalit ja luonnonlait. Partikkeleille on eri kontrollikäskyjä, joiden kautta nämä ilmentyvät. Partikkeleiden animointi tapahtuu yleensä jonkinlaisen suuttimen läpi pursutettuna. Partikkelit ovat perusomainen visuaalinen efekti 3D-maailmassa. Partikkeleiden animointi ja renderöinti vaatii paljon laskentatehoa tietokoneelta, mikäli Partikkeliin on määritelty raskaita materiaaleja. (Particles 2006)

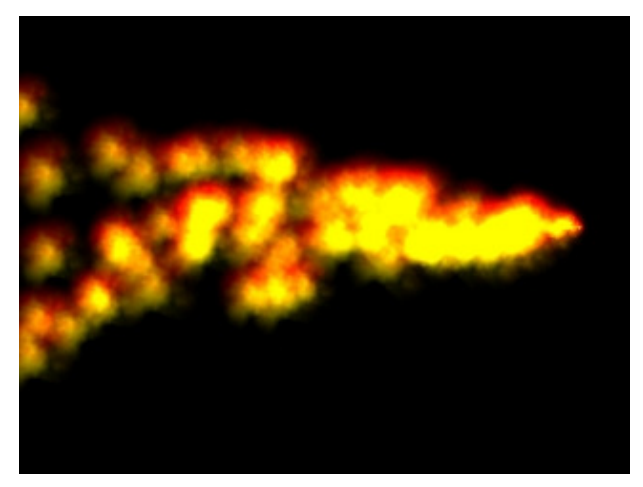

Kuva 5: Partikkeli-työkalulla animoitua tulta

Tuli

Tulen tekeminen 3D-gfafiikalla on varsin helppo toteuttaa, mikäli käytössä on videokuvaa tulesta. Tämä videokuva määritellään tasoobjektiin (plane), ja läpinäkyvyys saadaan kopioimalla videokuva läpinäkyvyys-valikkoon (opacity map). Jos käytössä ei ole videokuvaa, niin realistisuus jää hyvin kauaksi 3ds Maxin omalla "tulella", joka määritellään gizmoon eli toisenlaiseen kontrolleriin. Tällä gizmolla saadaan aikaan enemmänkin sotkuinen liukuvärjätty (gradient) tuli kuin aidon näköinen tuli.

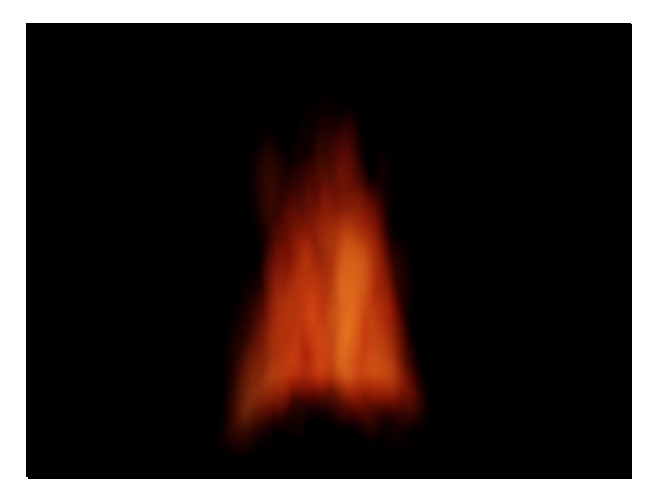

Kuva 6: Gizmolla tehty tuli

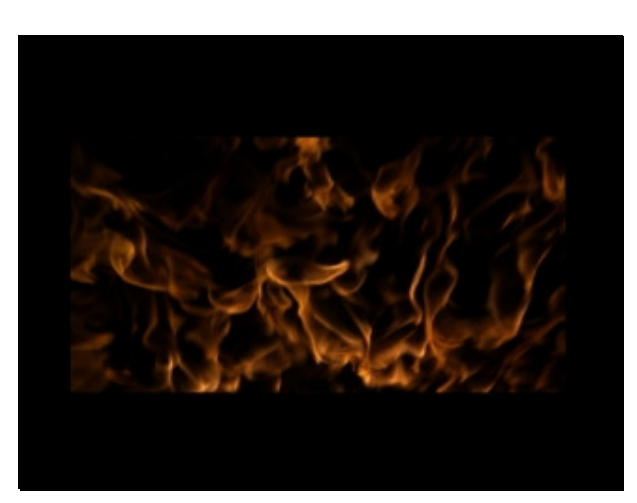

Kuva 7: Planella tehty tuli videokuvasta

## Räjähdykset

Räjähdykset ovat varsin työläitä ja vaativat paljon asetusten muokkausta. Aluksi kappale ilman määriteltyä fysiikkaa ja painovoimaan räjähtää tuhansiksi pieniksi palasiksi kaikkiin suuntiin ja kaikkien kappaleiden läpi. 3ds Max tekee räjäytettävästä kappaleesta kloonin, joka räjähtää. Tällöin täytyy animaatioon määritellä alkuperäisen kappaleen häviäminen näkyvistä. Tämä tapahtuu yksinkertaisesti: Kappaleen ominaisuus-valikosta valitaan näkyvyys  $1 \rightarrow 0$ .

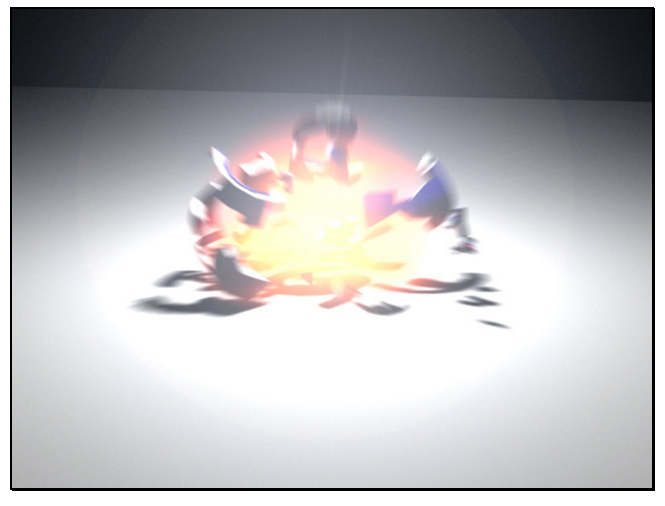

Kuva 8: Teekannun räjähdys, mukaan lisätty lens flare-kameraefekti, tuli-efekti gizmolla ja motion blur-efekti

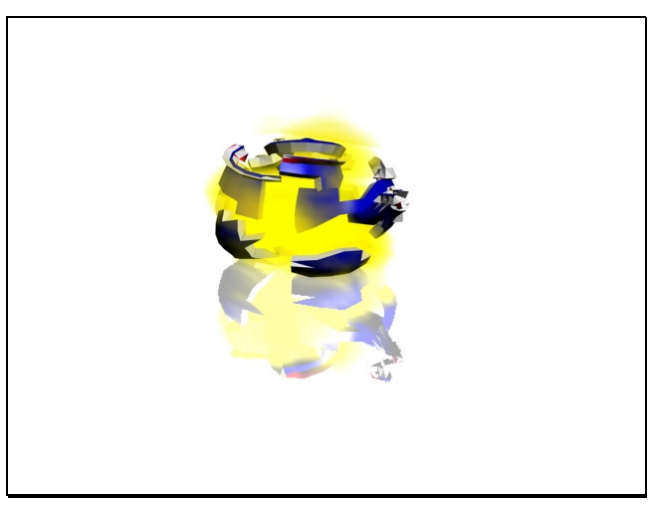

Kuva 9: Teekannu räjähtää, ilman kameratehosteita

Räjähdykset saadaan aikaan 3ds Max 6:ssa PArray-kontrollerilla (Particle array), johon määritellään halutessaan painovoima, pinnat, joista osat kimpoilee, kitka, tuuli ja itse pommi. Näiden kaikki elementit linkitetään yhteen PArray kontrolleriin ja tämä sitten haluttuihin kappaleisiin.

(Particles 2006)

## Sumu ja pilvet

Tämäntyyppiset efektit määritellään niin sanottuihin ilmastollisiin gizmoihin (Atmosphere gizmo). Nämä gizmot siis ilmentävät tulta, savua ja usvaa. Näillä usva- tai savuefekteillä saadaan varsin hyvännäköisiä efektejä luotua nopeasti. Gizmoa voi muotoilla halunsa mukaan ja määrää paikat tarkkaan, missä usvaa tai sumua kuvassa on.

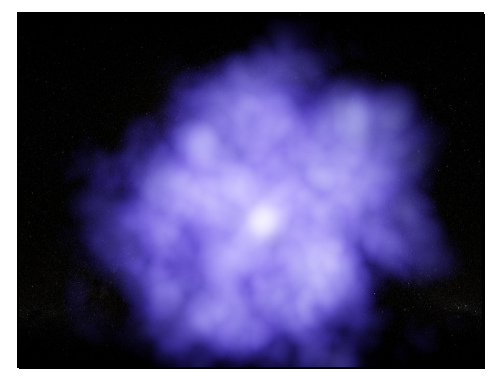

Kuva 10: Gizmolla tehty sumu tai pilvi.

Kameralinssi-efektit ja näkyvävalo (volume light)

Linssiefektit ja volume light efektit ovat tyylikkäitä ja varsin realistisen näköisiä. Ne antavat kuvalle paljon lisää tehoa. Nämä efektit vaativat koneelta paljon laskentatehoa ja ovat työläitä muokata. Nämä efektit eivät näy ilman kameraa.

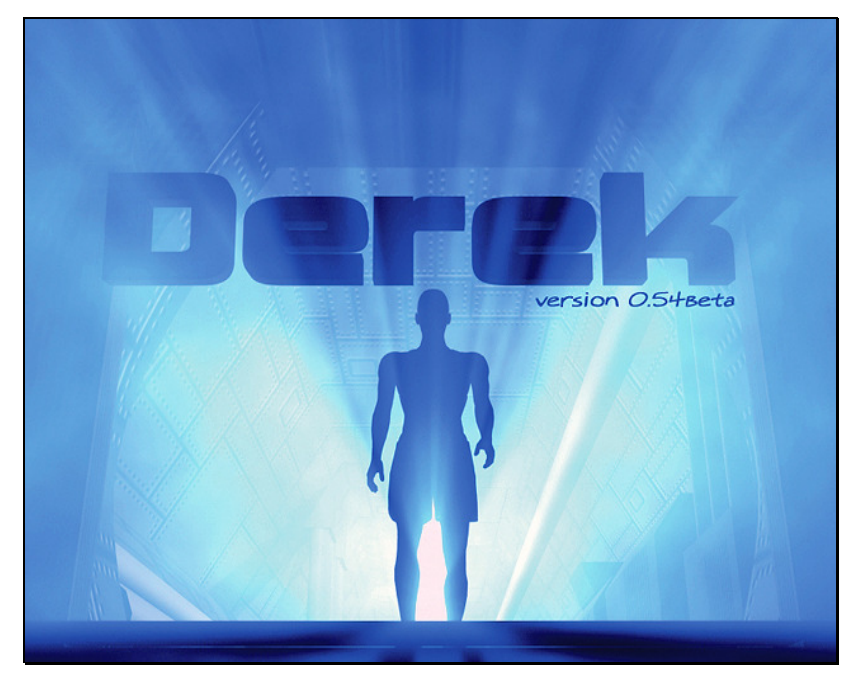

Kuva 11: Kameranlinssi-efekti ja volumelight

Materiaali-efektit (videopost)

Tämä ominaisuus mahdollistaa liittää materiaaliin eri tehosteita. Tällä voidaan animoida kappaleen sähköisyyttä tai hehkua. Kuvan lopullinen renderöinti tapahtuu videopost valikosta, jossa efekti on luotu.

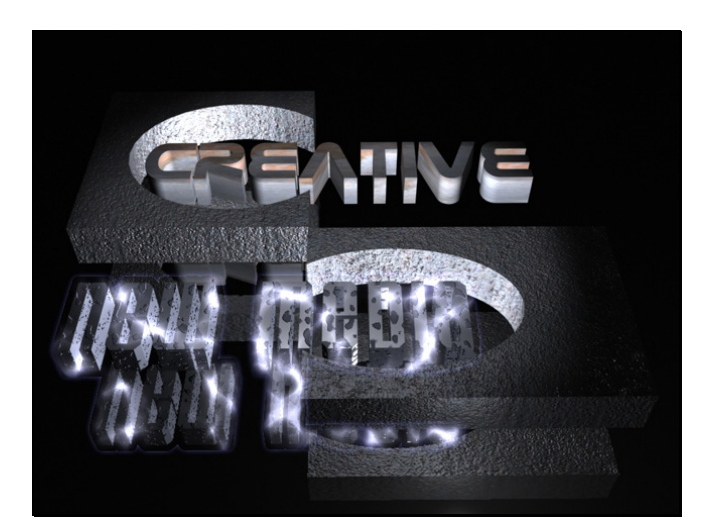

Kuva 12: Videopost:illa materiaaliin animoitu sähkövirta

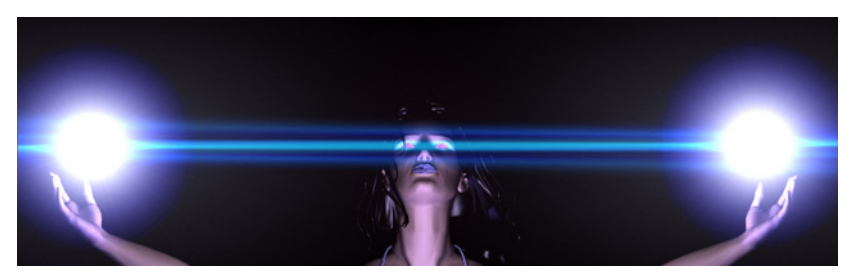

Kuva 13: Videopost:illa materiaaliin lisätty hehkua.

## Kamera-efektit

3ds Max studio 6:ssa on erilaisia kameraefektejä, joista on ollut aikaisemmin näytteitä. Liike-efekti (motion blur) tarkoittaa, että kuva voidaan renderöidä suoraan kameran läpi ja saada still-kuviin dynamiikkaa. Syvyyskenttä-ominaisuus (Depth of field) tarkoittaa, että kameralle määritellään matka tai tarkennuspiste, jonka jälkeen kuva menettää tarkkuuteensa.

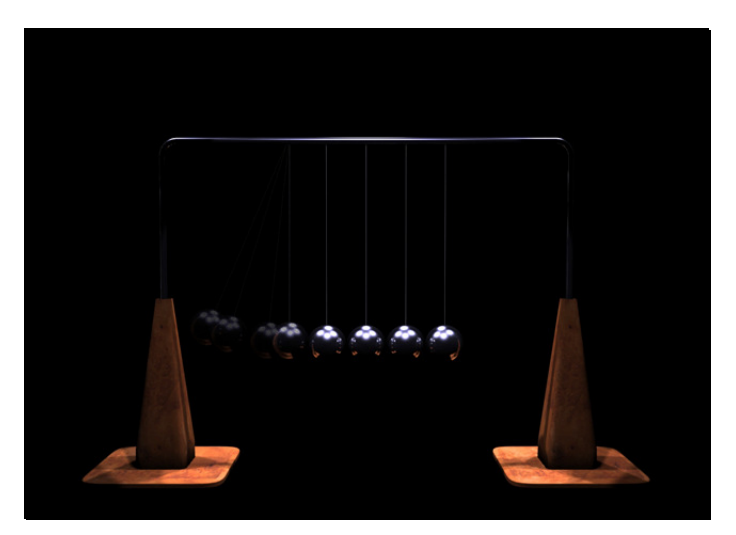

Kuva 14: liike-efekti still-kuvassa (motion blur)

## **4. DIGITAALINEN VIDEO**

Digitaalinen video on laaja käsite; se sisältää kaiken, mikä on liikkuvaa kuvaa digitaalisessa muodossa. Tästä syystä tässä opinnäytetyössä tämä alue on rajattu käsittämään digitaalinen video vain DV-formaatin osalta sekä tavallisimpien avainnus-efektien (keying) osalta.

Digital Video (DV) on vuonna 1994 julkaistu digitaalinen videon formaatti. DV-videon standardin mukainen kuvakoko on 720x576, ja DVkameroissa käytetty menetelmä poikkeaa DVD-videolevyssä käytetystä MPEG-2 pakkausmuodosta. DV:n tavoitteena on toimia mahdollisimman laadukkaana ja editointikelpoisena raakataltiona, siksi jokainen kuva pakataan erikseen. Haittapuolena tässä on suuri tilantarve. DV-formaatti pakkaa itseään tallentamalla valoisuus- ja väritiedot vain joka neljännestä kuvapisteestä. (Digitaalinen video 2006)

## **4.1 Yleisiä digitaaliseen videoon liittyviä termejä**

Digitaalinen video koostuu yksittäisistä kuvista (frame), jotka esitetään nopeasti peräkkäin. Liikkeen illuusio syntyy kuvanopeudesta (fps, Frames per Second). Kuvanopeuksia on käytössä erilaisia:

- PAL-järjestelmä (Phase Alternate Line) on 25 kuvaa sekunnissa. PAL-järjestelmä on käytössä Euroopan televisiolähetyksissä.
- NTSC-järjestelmä (National Television Standards Committee) on 30 kuvaa sekunnissa. NTSC-järjestelmä on käytössä lähinnä Yhdysvalloissa ja Japanissa.
- Elokuvien kuvanopeus on 24 kuvaa sekunnissa.
- Internetissä ei ole vakiintuneita kuvanopeuksia.

Pienempi kuvanopeus pienentää tiedoston kokoa. (Levy, 2001 14.)

## AVI

(Audio Video Interleave)**,** Microsoft AVI standardoitu videoformaatti tietokoneita varten. Se on multimediaformaateista yleisin.

## MPEG

MPEG (Motion Picture Experts Group) on standardoitu streamingtiedostomuoto. Se käyttää MPEG-kodekkia. MPEG sisältää useita eri standardoituja menetelmiä, jotka erottaa helposti numeroinnista, MPEG-1 tai MPEG-2. (Levy, 2001 159.)

## **4.1.1 Videosieppaus (videocapture)**

Tallennusta kamerasta tai nauhalta tietokoneen kiintolevylle kutsutaan videonsieppaukseksi tai videonkaappaukseksi (videocapture). Analogisesta lähteestä siirrettäessä käytetään yleensä videosieppauskorttia. Videosieppauskortti digitalisoi analogiset kuvat ja muuntaa digitaalisen videon analogiseksi. Digitaalisesta lähteestä siepattaessa käytetään usein FireWire-väylätekniikkaa.

## FireWire

FireWire on suurinopeuksinen liityntätekniikka, joka mahdollistaa rinnakkaislaitteiden liittämisen tietokoneeseen. FireWire-tekniikka on yleensä käytössä työasemissa, jossa joudutaan siirtelemään esimerkiksi paljon reaaliaikaista dataa tai paljon digitaalisessa formaatissa olevaa videokuvaa. Videokuvalla on suuri kaistavaatimus ja tämän takia FireWire soveltuu siihen hyvin. FireWireä on saatavilla kahdenlaisella siirtokapasiteetilla, FireWire 400 ja FireWire 800. Siirtokapasiteetti on helposti pääteltävissä nimestä, 400 Mb/s ja 800Mb/s. Uudehko FireWire 800 on vielä tänä päivänä varsin kallis, mutta tekniikan yleistettyä se tulee halventumaan huomattavasti ja vakiinnuttamaan asemansa. Reaaliaikainen isokroninen tiedonsiirtotapa takaa datalle tietyn viiverajan. Tämä ominaisuus on tärkeä esimerkiksi videostreaming-sovelluksissa, joissa kehyksien pitää tulla ajoissa vastaanottajalle. Toinen FireWiren tiedonsiirtotapa on asynkroninen, eli data ei ole niin aikakriittistä, ja tiedostot suoritetaan koneelta, kun kaikki tieto tai data on siirretty kohteeseen.

(Firewire 2006)

## **4.2 Digitaalinen Komposointi (digital composing)**

Termi digitaalinen komposointi on suora käännös englannin kielen sanoista digital composing. Tämä tarkoittaa, että eri lähteistä saatuja digitaalisia materiaalia koostetaan yhdeksi toimivaksi kokonaisuudeksi. Digitaalinen komposointi mahdollistaa esimerkiksi 3D-grafiikan ja videon yhdistämisen. Näiden kahden digitaalisen maailman yhdistämiseen on olemassa useita eri tapoja. Nämä maailmat voidaan yhdistää toisiinsa joko käyttämällä digitaalista videota taustana ja tuomalla siihen 3D-grafiikkaa alpha-kanavan avulla tai toinen vaihtoehto on käyttää 3D-grafiikkaa taustana ja tuoda siihen digitaalista videota, josta on taustaväri poistettu avainnus-menetelmin (keying). Tässä kappaleessa syvennyttään avainnuksen (keying) menetelmiin.

## **4.2.1 Avainnus (keying)**

Termiä avainnus käytetään kuvaamaan prosessia, jossa videomateriaalista erotetaan etualalla oleva objekti taustasta. Koska videokameralla kuvattu materiaali on kaksiulotteista eikä kamera nauhoita syvyysinformaatiota, on etuala erotettava taustasta luomalla kuvaan perinteisen kolmen värikanavan (RGB), punaisen, sinisen ja vihreän lisäksi neljäs, niin sanottu Matte- eli peitekanava. Usein tästä peitekanavasta puhuttaessa käytetään termiä alpha-kanava.

Sininen tausta poistetaan kuvasta luomalla sille alpha-kanava. Alphakanava on yksinkertaisesti kuvaan sisällytettävä mustavalkoinen kanava joka kertoo, mitä kuvasta halutaan näkyvän. Tässä määrätään siis sininen väri toisin sanoen muuttumaan mustaksi alpha-kanavaksi.

Avainnustapoja on useita erilaisia, ja niitä käytetään usein täydentämään toisiaan. Perusavainnusmenetelmiä on kuitenkin kolme: Chroma-, Luma- ja Difference-avainnukset. (Avainnus 2006)

## **4.2.2 Chroma-avainnus (Chroma keying)**

Chroma-avainnuksessa videomateriaalille luodaan peite poistamalla tietty väri tai väriskaala kuvasta. Chroma-avainnus on yleisimmin käytetty avainnusmenetelmä: esimerkiksi television säätiedotuksissa tiedottajan tausta on poistettu tällä menetelmällä.

Chroma-avainnusta käytetään usein juuri neonvihreän tai sinisen taustakankaan kanssa. Puhutaan Greenscreen- ja Bluescreen-tekniikoista. Kankaan värillä ei isoissa, oikeilla 35mm filmikameroilla kuvatessa ole juuri väliä: yleensä pyritään käyttämään väriä, jota näyttelijöillä ei ole puvuissaan. Sen sijaan normaaleilla DV-kameroilla kuvatessa ja DVpakkausta käyttäessä taustakankaan värillä on oma merkityksensä: kuvan tallentamiseen käytetyssä DV-pakkauksessa (4:2:0 PAL) vihreästä väristä otetaan neljä näytettä, koska usein kuvattavissa kohteissa on eniten juuri vihreää väriä. Tämän johdosta DV-kameroilla kuvatessa vihreä taustakangas on paras vaihtoehto.

Vaikka Chroma-avainnus tuntuu yksinkertaiselta menetelmältä, on sen käytössä omat ongelmansa. Jos kuvatun materiaalin taustakangas ei ole tasaisesti valaistu, joudutaan turvautumaan tietyn väriskaalan poistamiseen: tällöin saatetaan ajautua tilanteeseen, jossa poistettava väriavaruus alkaa lähentyä näyttelijöiden tai rekvisiitan väriarvoja, ja kuvaan alkaa ilmestyä reikiä kohtiin, joiden pitäisi olla täysin ehjiä.

Chroma-avainnuksen käyttöön liittyy myös ongelma, jota voisi suomeksi kutsua "läikkymiseksi". Taustavärin tai kankaan hehku jää muistuttamaan poistetusta taustasta: taustaväri on "läikkynyt" irrotettavaan objektiin. Kompositio-ohjelmistoissa on ominaisuus nimeltä Spill Suppression, jolla tämä ongelma pyritään ehkäisemään.

Spill Suppression on operaationa melko yksinkertainen. Teknisesti se toimii seuraavasti: mikäli kuvan sininen kanava on voimakkaampi kuin vihreä kanava, korvataan sininen kanava vihreällä. Lopputuloksena on sininen taustaväri on muuttunut mustaksi. Tästä kuvasta luodaan tarvittava peitekanava materiaalin taustan poistamiseksi vähentämällä punaisen ja vihreän kanavan huippuarvot sinisestä kanavasta ja invertoimalla saatu maski. Tekniikka saattaa aiheuttaa lievän värisiirtymän väreissä, mutta tästä ei tavallisesti ole haittaa. (Chromakey 2006)

## **4.2.3 Luma-avainnus (luma keying)**

Luma-avainnuksella tarkoitetaan prosessia, jossa kuvan alphakanavan informaatio luodaan pikseleiden kirkkauden mukaan. Kirkkaista arvoista tulee peitteessä valkoisia ja vastaavasti tummista mustia. On kuitenkin huomattava, että kirkkaus on aina suhteellinen käsite: kuvan objektin kirkkauden tulkintaan vaikuttavat sen ympäröivän materiaalin värisävyt. Sama objekti saattaa näyttää erisävyiseltä, jos se viedään toiseen kuvaan, vaikka pikseleiden väriarvot pysyisivätkin samana .

Luma-avainnus toimii parhaiten kuvassa, josta poistettava tausta on erittäin tumma, ja etualan objektit kohtuullisen vaaleita. (Lumakey 2006)

## **4.2.4 Ero-avainnus (difference keying)**

Ero-avainnuksessa alpha-kanavan peite luodaan kahden peräkkäisen kuvan eroavaisuuksien perusteella. Ero-avainnusta käytetään usein täydentämään Chroma-avainnuksen puutteita.

Ero-avainnuksella voidaan luoda peite kahden peräkkäisen kuvan eroista. Koska kamera on paikallaan ja taustakangas pysyy samanlaisena, jäävät maskiin kuvassa muuttuneet osat pois, esimerkiksi tällä kertaa näyttelijän ääriviivat. Yhdistämällä Chroma-peite ja ero-peite saadaan onnistunut maski näyttelijän erottamiseksi irti huonostikin valaistusta taustasta.

Usein edellä mainittua yhdistelmää käytetäänkin yhdessä, kun kyse on liikkuvien näyttelijöiden tai kappaleiden irrottamisesta staattisesta taustasta. Chroma-avainnuksella luodaan niin sanottu ydinpeite (Core matte), jolla pyritään suunnilleen maskaamaan kaikki halutun etualan objektin alueet. Reunojen tarkkaan maskaukseen käytetään eroavainnusta. Puhutaan reunapeitteestä (Edge matte). Näiden yhdistelmällä saadaan luotua tarkka maski näyttelijöiden tai kappaleiden erottamiseen taustasta.

(Lumakey 2006)

## **5. CASE: FLYING HIGH**

3D-grafiikan ja digitaalisen videon yhdistämisen problematiikka on tietyn animaation tai jonkun muun projektin monimuotoisuus. Ja tarkoittaen kaikkia elementtejä, joita projektiin sisältyy. Yhdistämisen lopputulos eli kompositio riippuu siitä, kuinka hyvä pohjatyö on tehty ennen projektin alkua. Tässä tapauksessa on tarkoitus näyttää kaksi tapaa, millä 3D-grafiikkaa ja digitaalista videota yhdistetään. Lisäksi näihin installaatioihin lisätään efektejä elävöittämään kokonaislopputulosta. Samalla saadaan näyttöä, kuinka saadaan luotua näyttävän näköisiä tuotoksia yhdistelemällä näitä kahta eri visuaalista maailmaa.

Tähän projektiin valittiin yksinkertaisesti toteutettava digitaalinen video, johon sitten liitetään erilliset 3D-objektit. Digitaalinen video kuvattiin tavallisella DV-kameralla ja materiaali säilytetään DV-muodossa.

Ensimmäinen tapa digitaaliseen kompositioon tässä casessa on käyttää alpha-kanavaa hyväksi, ja toinen on renderöity 3D-animaatiovideo, josta poistetaan tausta keying-menetelmällä pois. Tällä tavalla nähdään lopullisen tuloksen tuoma ero eri metodeilla. Tutkitaan myös, miten eri efektit kannattaa tuoda lopulliseen digitaaliseen videoon. Ongelmallisuutta tuo asiaan se, että näissä alpha-kanava ei välttämättä toimi halutulla tavalla. Tämän takia Alpha-kanavasta käytetään kahta erilaista versiota.

Casen runkona toimii DV-kameralla kuvattu maisema, jossa kamera liikkuu hitaasti horisontaalisesti noin 50 metrin matkan. Kuvaan lisätään 3D-lentokone, joka lentelee maisemassa ja alkaa savuamaan, lopuksi se räjähtää. Jälkikäteen lisättäviä tehosteita ovat, räjähdys, koneen savuttaminen. Mukaan on yhdistetty koneen heittämät varjot ja painovoima ja niin sanottu maa, josta kappaleet kimpoilevat.

## **5.1 Hypoteesi ja tavoitteet**

Projekti aloitettiin tekemällä videosta hahmotelmallinen kuvakäsikirjoitus. Tähän suunnitellaan kuvakulmia ja perspektiiviä 3D-kappaleisiin. Kuvakäsikirjoitus auttaa tässä projektissa vain antamaan suuntaa, koska tuotannossa ei ole isoja muuttujia. Tämän tarkoitus on vain auttaa hahmottamaan tarvittava videomateriaali, että sitä olisi riittävästi. 3D-malleja voidaan muokata aina lisää tarpeen mukaan, joten videomateriaalia on hyvä olla liikaa kuin liian vähän. Näin saadaan liikkumavaraa tarvittavien muutoksien varalta.

Tässä käytetään 3ds Max studio v.6- ja Adoben After Effects 6 ohjelmia. After Effects tukee molempia taustan poisto tapoja, Alphakanavaa ja keying toimintoja. Samoin After Effects osaa toimia RPFtiedostojen kanssa, mikäli näitä tarvitaan tehosteiden lisäämiseksi.

Videon ja 3D:n yhdistäminen tehdään tuomalla kaikki valmiiksi rendatut tuotokset viimeistelyyn ja lopulliseen yhdistämiseen After Effectsiin.

Tuotannon tekniset tiedot:

- resoluutio: 720 X 576 (DV PAL)
- pituus noin: 2000-2500 Frames.
- kuvanopeus: 25 Frames / Sec.
- kesto noin: 100 sekuntia

Lopullista tiedostoa ei pakata renderöinnissä, näin laatu ja tarkkuus saadaan parhaaksi, vaikka tiedostokoko kasvaa suureksi.

## **5.2 Tuotannon aloitus**

Kun video oli kuvattu, oli aika siirtää DV-materiaali koneelle. Tämä tapahtuu normaalisti FireWire-johdon avulla. Capturoinnissa otettiin hyvän mittainen materiaali, jotta mahdollisille fade-in ja fade-out effekteille on aikaa. Tässä vaiheessa ei editoida tai korjata tätä pohjana toimivaa dv-materiaalia.

3D-mallin tuottaminen tähän videoon aloitettiin testaamalla kuvakulmia lentokoneeseen. Renderöitiin aina yksi frame ja tuotiin kuvaan ja irroittettiin tausta ja katsottiin oliko perspektiivi oikein. Tämä tapa osoittautui hitaaksi ja erittäin työlääksi. Seuraavaksi kokeiltiin tuoda koko videomateriaalin 3ds Maxiin taustakuvaksi ja mallinnettiin apupisteitä hahmottamaan työaluetta. Tämä oli suhteellisen nopea tapa saada koneen lentorataa kohdalleen. Tähän voi myös käyttää Kamera Match toimintoa ja määritellä kameran perspektiivi. Totesin, että 3ds Max studioon voi tuoda taustakuvaksi lähes mitä tahansa formaattia olevan tiedoston. Dv-materiaalin raskaus on kyllä ongelmallinen pyörittää 3Dgrafiikka ohjelman taustakuvana ja samalla määritellä kamera pisteitä. Mikäli DV materiaali on lyhyt voi sen nopeasti pakata vaikka .avitiedostoksi, ja sitä kautta saadaan kevennyttyä tiedoston raskautta ja näin muokattavuus nopeutuu, sillä tällä on ainoastaan merkitys perspektiivin kanssa.

Kun perspektiivi oli saatu kuntoon, voidaan aloittaa animoimaan lentokonetta. Tässä on sitten taivas rajana, laitetaan kone tekemään mahdottomia syöksyjä ja lopuksi voidaan vaikka räjäyttää se kappaleiksi. Koska 1. kamera on säädetty taustana olevan DV:n kanssa kohdalleen, lukitaan tämä siksi kameraksi, josta otetaan ulos viimeinen ja lopullinen materiaali. Tässä yritetään siis kopioida täsmälleen sama näkymä kuin alkuperäisessä kamerassa on.

Kun tarvittavat animoinnit on tehty ja renderöinnit suoritettu, voidaan alkaa yhdistämään 3D-grafiikkaa ja digitaalista videota. Lentokone, jossa on käytössä on kaksi erilaista materiaalia, alpha-kanavallinen ja valkoisella taustalla oleva lentokone. Aloitamme siis alphakanavallisesta videosta, joka tosin eroaa videosta siten, että tämä otos on pikkuisina palasina kovalevyllä; eri animointi lopputulos on saavutettu siten, että jokaisella frame animaatiossa on oma kuvansa, johon on talletettu kyseinen alpha-kanava. Video esimerkiksi .avi tai .mpeg eivät sisällä tätä kanavaa; ainoastaan kuvatiedostot, joita käytiin läpi aikaisemmin sisältä tämän työn teoria-osuudessa läpi, ovat erittäin käytännöllisiä ja nopeuttavat multimedian tuottamista. Ainoa ongelmallisuus on materiaalin paljous. Esimerkki yhden minuutin animaatiossa joka otetaan ulos PAL muodossa on 25 Frames/ sekunnissa, on siis 25fps\*60sec = 1500kuvaa/min. Tämä on vain siis yhden minuutin pituinen animaatio. Tästä syystä usein kannattaa tehdä useita pieniä

otoksia, jotka muodostavat yhdessä yhden ison tuotannon. Tällöin tuotannon hallinta on helpompaa kontrolloida.

## **5.3 Yhdistäminen**

After Effects:ssa aloitetaan ensimmäiseksi uusi compositio, eli tuotanto, jossa määritellään oikeat asetukset ja tuotannon kesto. Ensiksi tuodaan ensimmäiselle niin sanotulle Background tasolle raaka DVmateriaali, jonka päälle tuodaan 3D-lentokoneanimaatio. Kun pohjatyö on hyvin tehty, on yhdistäminen tässä vaiheessa jo melkein valmis, sillä perspektiivihän oli jo säädetty kohdalleen animointivaiheessa. Kone siis saadaan tällä tavalla varsin yksinkertaisesti upotettua videoon. Parhaan tuloksen takaama tapa selviää, kun renderöidään 3Danimaatio videotiedostoksi vihreällä taustavärillä, josta sittemmin poistetaan tausta. Tässä kuitenkin taustasta tulee värisiirtymää ja kappaleen rajoja joudutaan pehmentämään, ja mikä taasen aiheuttaa epätarkan kuvan.

Tähän projektiin valittiin alpha-kanava tiedostoiksi RPF-tiedosto, koska tämä sisältää molemmat alpha-kanavan variaatiot. Straight ja Premultiplied alpha-kanava tallentuu siis automaattisesti kuvatiedostoon. Tuotaessa tätä tiedostoa After Effectsiin, voidaan valita kumpaa alphakanavaa käytetään hyväksi, tällöin voidaan sitten valita sopivampi tilanteeseen tai voidaan koneen päättää valitsemalla quess-valinta.

## **5.4 Testaus**

Työn päämääränä on tutkia, kummalla tavalla kannattaa tuoda 3Dgrafiikkaan digitaaliseen videoon. Ei ole olemassa sääntöä, miksi pitäisi juuri tehdä tietyllä tavalla. Jokainen työskentelee omalla tavallaan. Työ siis näyttää mahdollisuuksia ja kertoo samalla lopputuloksen varsin laajassa efektien käytöllä. Työssä Testattiin kolmen erilaisen 3Dmallin ja efektin irrottamista ja yhdistämistä digitaaliseen videoon. Kaikista 3D-kappaleista renderöintiin kolme kuvaa resoluutiolla 720 x 576. Kuvat talletettiin RPF-muodossa, sillä tässä kuvaformaatissa on molemmat alpha-kanavat: Straight kuin Premultiplied. Nämä kaikki kolme

esimerkkikuvaa yhdistettiin digitaaliseen videoon seuraavilla tavoilla:

- straight unmatted alpha-kanava
- premultiplied matted alpha-kanava
- color key (keying)

Efektejä testattaessa voidaan todeta, että 3ds Max 6:ssa ei toimi alpha-kanava, mikäli partikkeliin on materiaali-valikossa määritelty lisäävä läpinäkyvyys (additive opacity). Tämä materiaalin läpinäkyvyys siis sulkee sen kokonaan pois. Tämä johtuu ainoastaan partikkelin käytöstä. Testattaessa useammalla eri partikkeli-efektillä ja erilaisilla kappaleilla, joilla pitäisi olla alpha-kanava, todettiin kaikilla on sama tulos, ei alpha-kanavaa mahdollista tallentaa. Todetaan että, mikäli materiaalissa on edes 1% läpinäkyvyyttä, poistuu alpha-kanava renderöinnissä. Tästä syystä selvitetään, miksi näin on, Sillä alpha-kanava kuuluu 3ds Maxissa vakiona kaikkiin kuviin, riippumatta materiaalista. Ohjekirjasta löytyy samantapainen viittaus alpha-kanavan ja läpinävykyyden säätelyyn. Tämä on siis perusasetus, joka löytyy 3dsmax.ini tiedostosta. Alpha-kanava puuttuu seuraavan asetusrivin puuttumisen takia "AlphaOutOnAdditive=1" Kun tämä komentorivi lisätään oikeaan kohtaan ja testataan uudestaan, saadaan läpinäkyvään materiaaliin määriteltyä alpha-kanavan. Syy tämän arvon puuttumiseen on, mikäli kappaleella on lisäävää läpinäkyvyyttä (additive opacity) osaa 3ds Max 6 laskea oikein taittumisen tai heijastuksen. Tästä syystä alphakanava jätetään pois renderöinti vaiheessa. Tämä ei siis koske kaikkia läpinäkyviä materiaaleja. Testattaessa tätä palautetaan alkuperäiset asetukset ja testataan erilaisia läpinäkyvyys-asetuksia ja voidaan todeta, että kaikista löytyy suoraan alpha-kanava. Testien tulosten perusteella palautetaan tämä "AlphaOutOnAdditive=1" asetus, koska se on tärkeä ominaisuus liikuttaessa tehoste- ja efektipuolella.

## **5.4 Tutkinta**

Tavoitteena oli tutkia parasta lopputulosta, millä saadaan 3Dgrafiikkaa ja visuaalisia efektejä tuotua digitaaliseen videoon. Tästä esimerkkinä toimivat useat kuvat, joissa kaikissa on samat asetukset ja tarkkuudet. Kuvia ei ole korjailtu missään vaiheessa. Väriarvot ovat alkuperäisiä. Tästä linjauksesta saadaan realistinen ja oikea tulos parhaasta lopputuloksesta. Kuvien korjauksella saadaan toki paranneltua lopputulosta, mutta mitä parempi lähtökohta, niin sitä parempihan lopputulos. Alusta alkaen oltiin ajateltu, että alpha-kanava on parempi ja nopeampi tapa irrottaa tausta kuvasta. Tämän kanavan käytössä vain sen suuret tiedostomäärät ja hallittavuus ovat olleet niitä tekijöitä, jotka ovat pieni haittapuoli sen käytössä. Yhtä 3D-animaation videotiedostoa on helppo hallita koneella.

Tässä tarkastellaan 3D-mallia joka on upottu videokuvaan. Tässä huomataan hyvin eri alpha-kanavien tuomat erot.

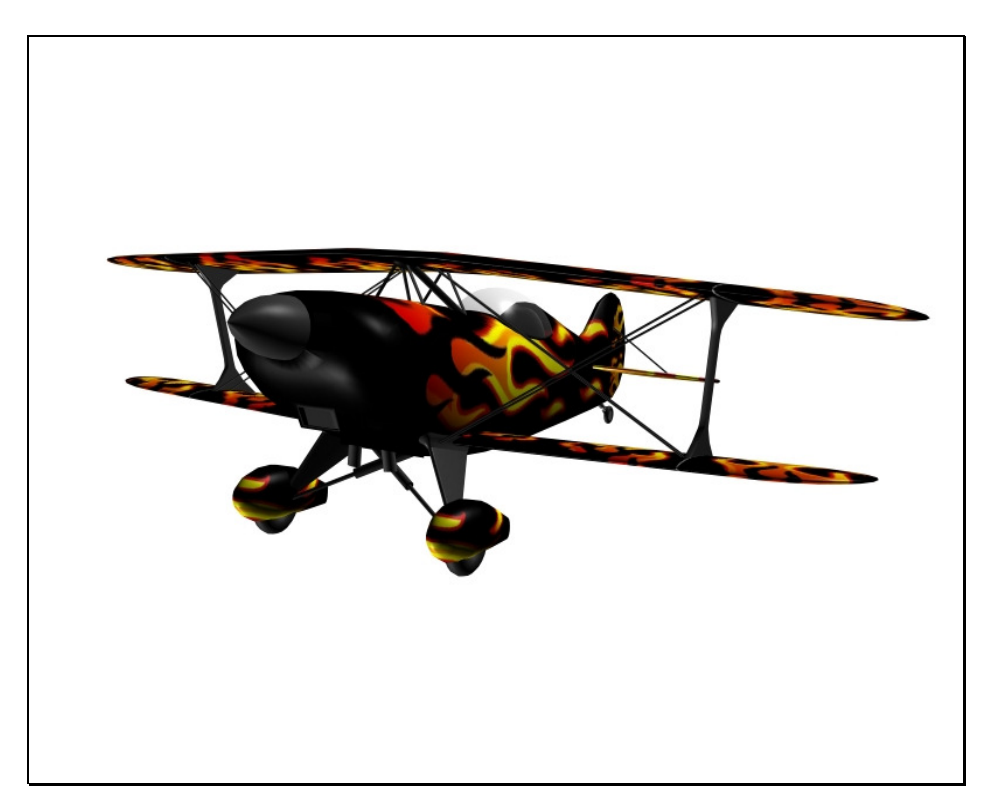

Kuva 15: 3ds Max 6:ssa renderöitu alkuperäinen tuotos.

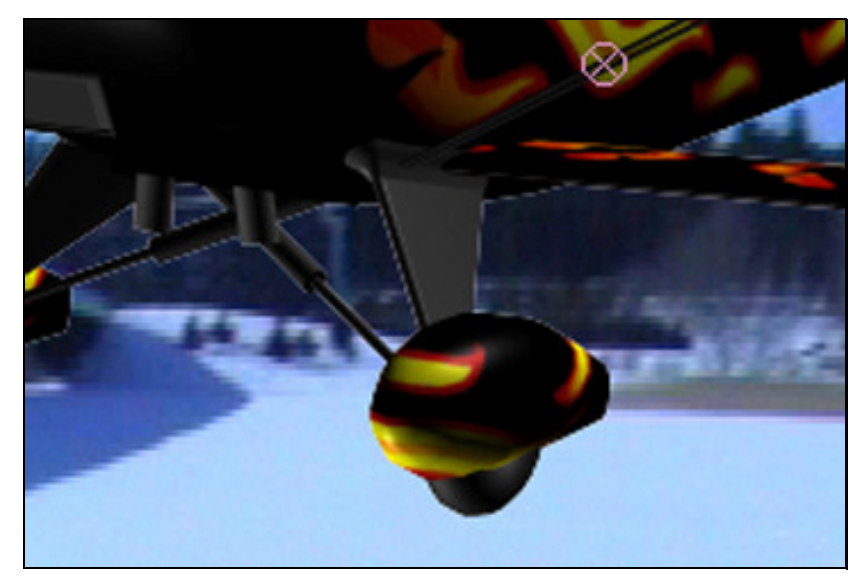

Kuva 16: Straight alpha-kanava

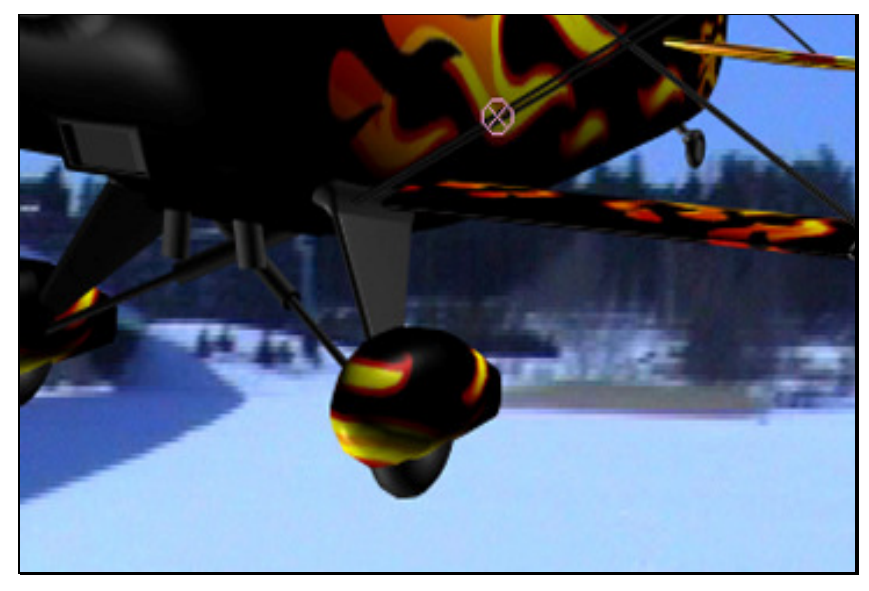

Kuva 17: Premultiplied alpha-kanava

Kun katsotaan kuvia 16 ja 17, huomataan selvä ero näiden alphakanavien välillä. Straight alpha-kanavassa nähdään suurennoksessa valkoinen 1 pikselin reunus. Taas Premultiplied alpha-kanavassa on suoraan paljon tarkempi ja pehmeämpi rajaus. Näistä kahdesta Premultiplied toimii tässä tapauksessa paremmin.

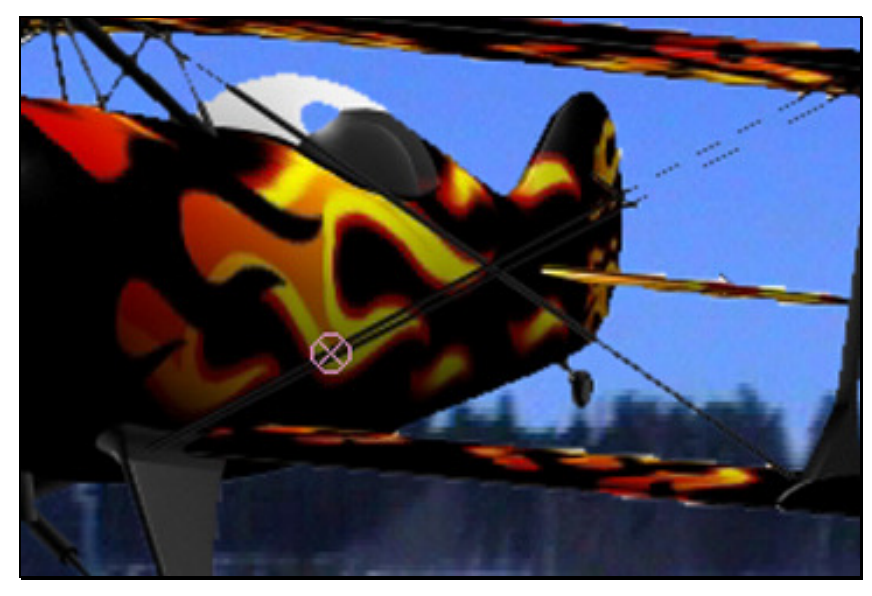

Kuva 18: Keying-menetelmällä poistettu tausta

Kuvasta 18 huomataan Keying menetelmät erot. Lentokoneen lasikuvun taustavärin värisiirtymä ja samoin siipien tukivarsista on osa poistunut ja aiheuttanut suurta epätasaisuutta lentokoneen rajoissa. Tästä voidaan suoraan päätellä Premultiplied alpha-kanavan toimivuus muita paremmin tässä tapauksessa. Vaikka Straight alpha-kanava säilyttää läpinäkyvyys tietonsa omassa sille varatussa kanavassaan ja täten pitäisi olla tarkempi. Premultiplied alpha-kanava taas tallentaa jokaiseen RGB-kanavaan oman tiedon läpinäkyvyydestä ja samalla pehmentää kappaletta sijoitettavaan taustaan nähden.

Seuraavassa tarkastellaan partikkeli-tulen sijoittamista samaiseen digitaaliseen videoon. Tässä on taas siis samat tutkintatavat. Vertaillaan eroja ja tuloksia Straight, Premultiplied ja Keying-menetelmällä taustasta irroittamista.

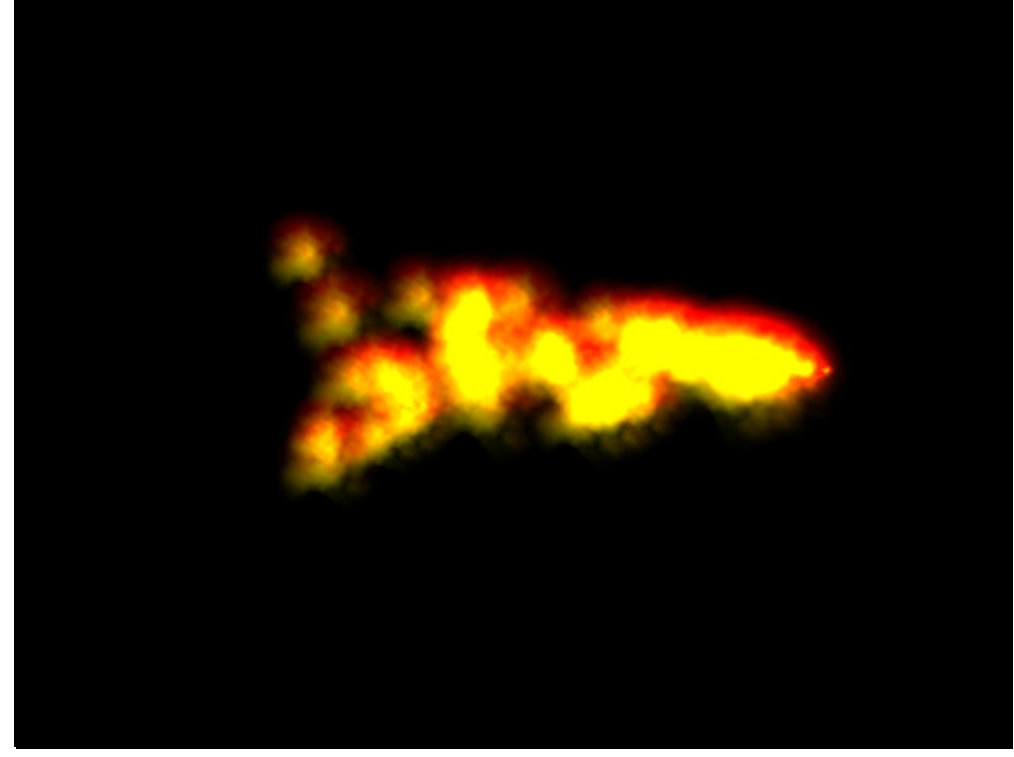

Kuva 19: 3ds Max 6:ssa renderöitu alkuperäinen tuotos.

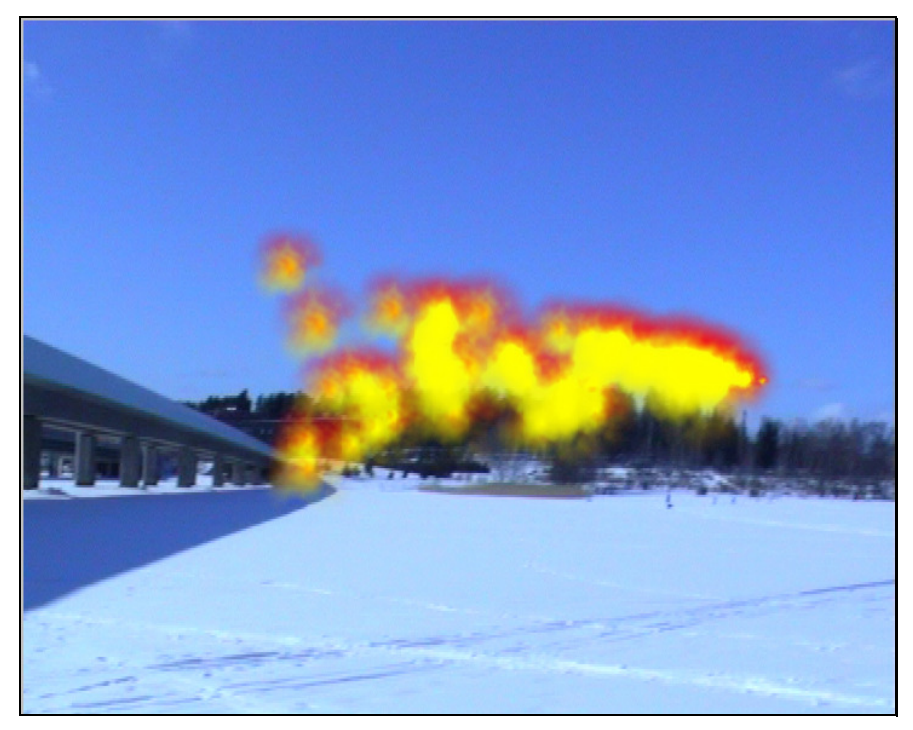

Kuva 20: Premultiplied alpha-kanava

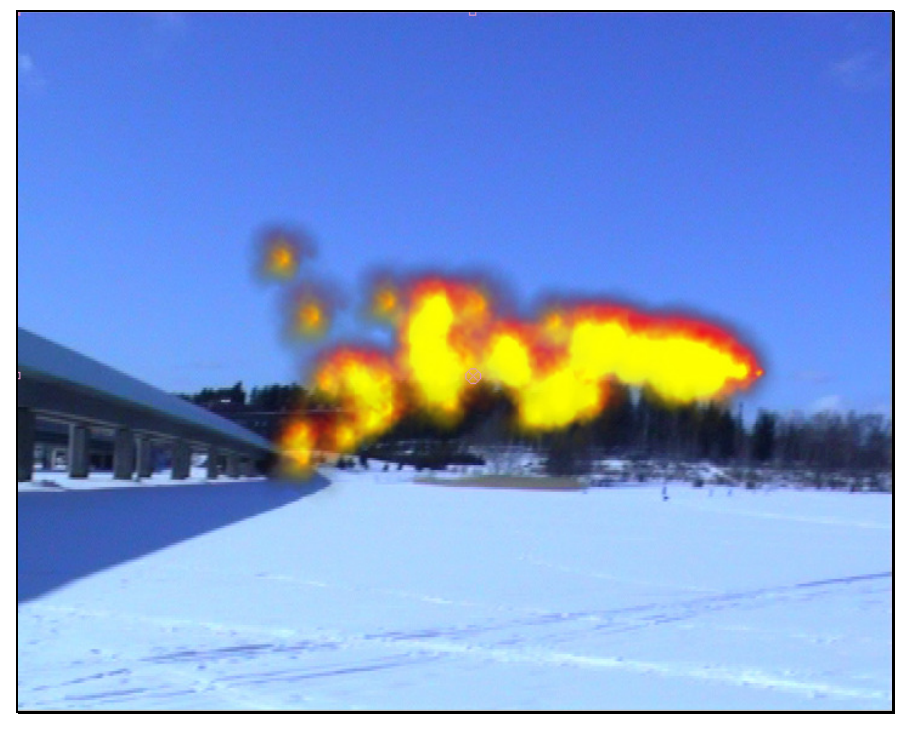

Kuva 21: Straight alpha-kanava

Kuvista 20 ja 21 huomataan tässä tapauksessa taas sama tilanne. Premultiplied alpha-kanava uppoaa paremmin taustaan ja mustan tausta värin siirtymä on paremmin hallinnassa kuin Straight:in kanssa. Tästä voidaan todeta se, että Premultiplied alpha-kanava lukee paremmin taustan värejä ja sopeutuu paremmin yhdistämiseen digitaaliseen videoon.

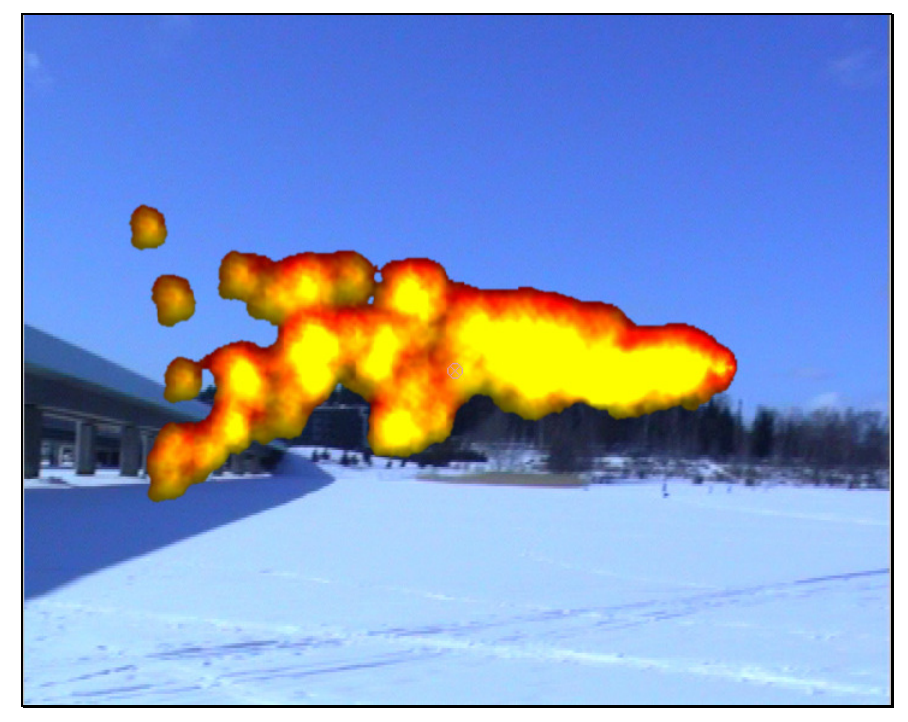

Kuva 22: keying-menetelmällä poistettu taustastaan.

Kuvasta 22 voidaan huomata keying-menetelmän haitat. Rajaus on liian kova, poistaa kuvasta todella paljon, kun kuvassa läpinäkyvyyttä. Kuvasta tulee puuroinen ja tarkkuus kärsii. Reunojen pehmentämisellä ei saada aikaan tarvittavaa muutosta, jotta tulos lähesi alpha-kanavien lopputulosta. Tästä voidaan päätellä, että mikäli 3D-kappaleessa on määriteltynä läpinäkyvyyttä, ei keying ole se keino, jolla lähdetään yhdistämään näitä. Seuraavassa vielä testattu, kuinka usvan irroittaminen onnistuu samaisilla keinoilla. Usvassa samoin osittaista läpinäkyvyyttä, mutta tässä tapauksessa käytetään eri värejä ja tutkitaan, voiko tällä saada muutosta asiaan.

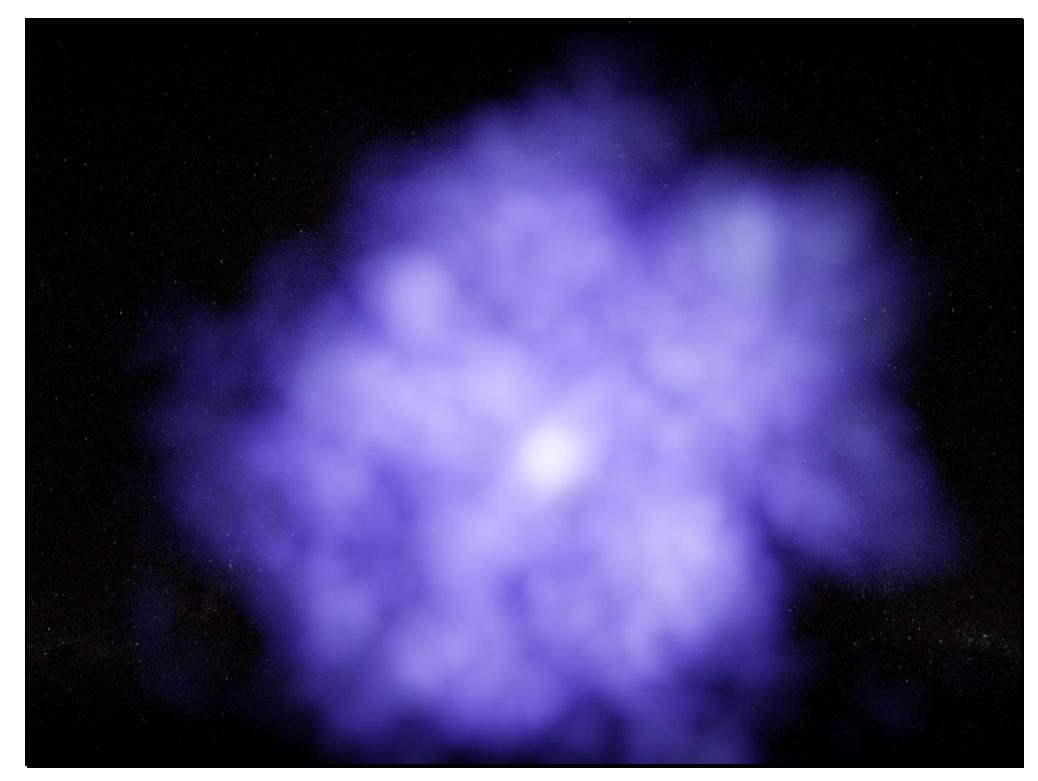

Kuva 23: 3ds Max 6:ssa renderöitu alkuperäinen tuotos.

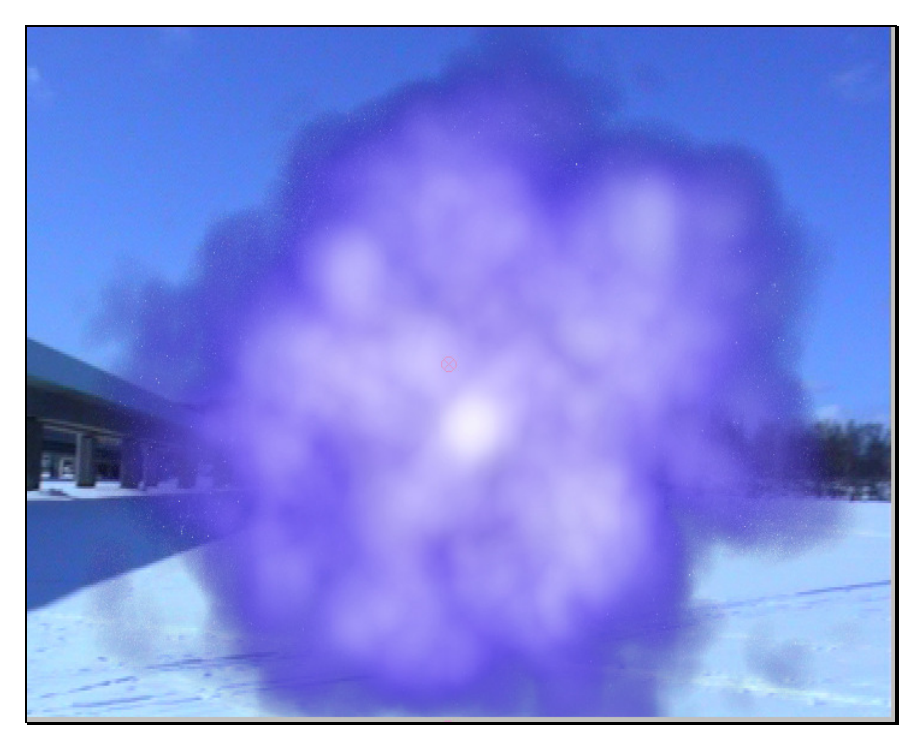

kuva 24: Premultiplied alpha-kanava

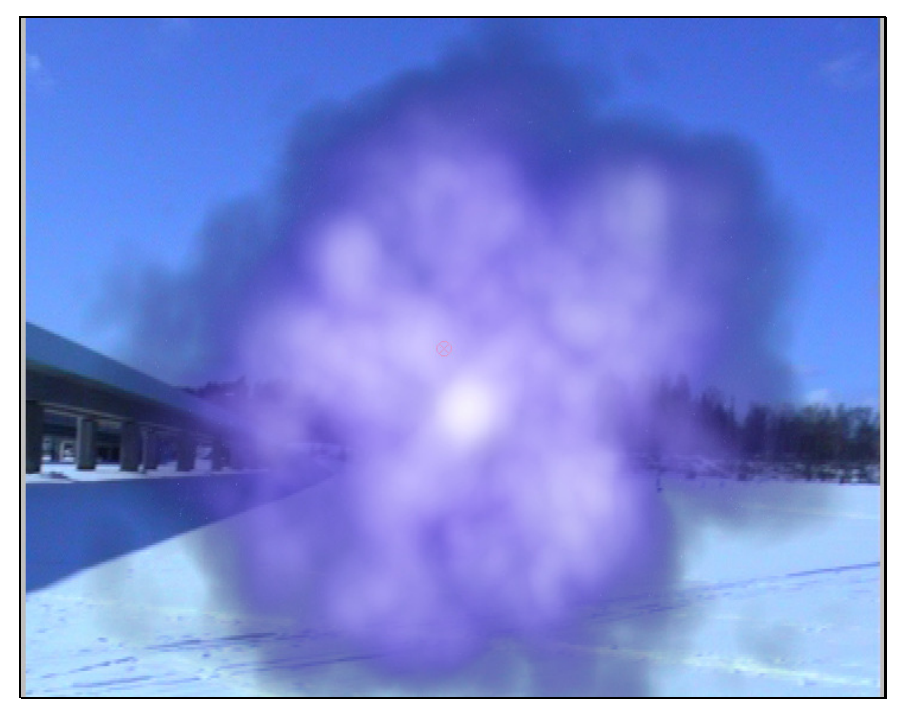

Kuva 25: Straight alpha-kanava

Kuvista 24 ja 25 on upotettu digitaaliseen videoon Straight ja Premultiplied alpha-kanavilla. Huomioitava seikka näissä kuvissa taas on se, että Straigth alpha-kanava toimii tässä tapauksessa paremmin kuin Premultiplied, joka toimi kaikissa muissa esimerkeissä parhaiten. Tässä kuvassa Straight tukee paremmin usvan muotoja ja paikoittaista läpinäkyvyyttä. Ero näissä kahdessa esimerkissä (tuli ja usva) on se, että tulesta ei näkynyt juuri läpi. Usvassa taas on huomattavasti selkeämpi läpinäkyvyys. Tästä saadaan se tulos, että Straight, omalla yhdellä alpha-kanavalla ohjaa koko kuvan kaikkia elementtejä. Näin saatu tulos kertoo sen, mikäli efekteissä on kohtia, joissa suuri läpinäkyvyys on syytä käyttää Straight alpha-kanavaa. Taas jos on kyse kiinteistä objektista, joka pitää saada hyvin upotettua videoon, on parempi lopputulos Premultiplied alphalla.

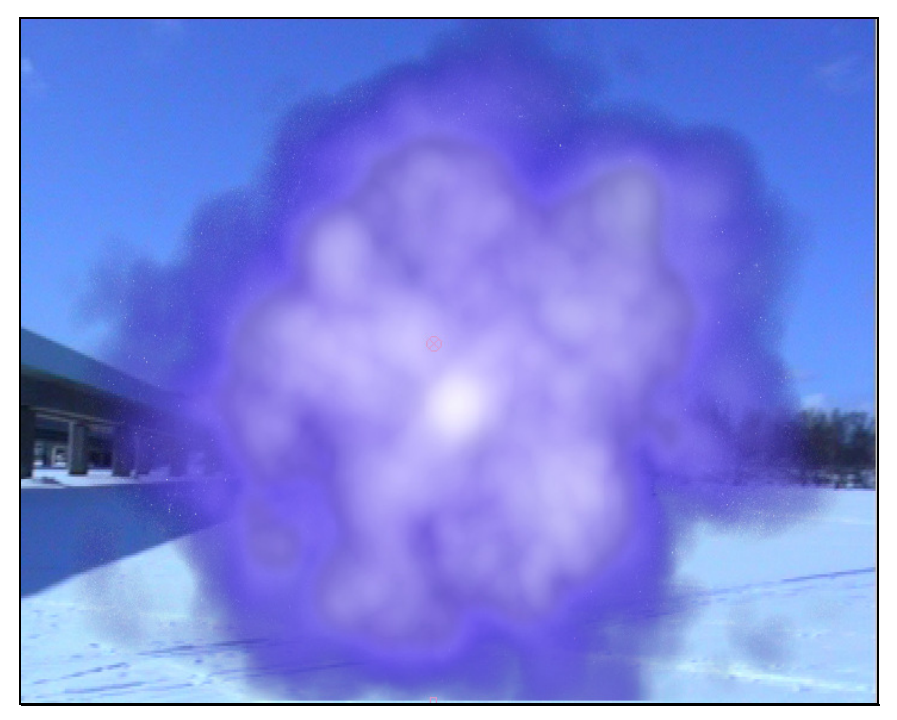

Kuva 26: keying menetelmällä poistettu taustastaan.

Tässä esimerkissä keying-menetelmä toimii ihan hyvin verrattuna alkuperäiseen 3ds Max 6:ssa tehtyyn kuvaan. Kuvasta on hävinnyt poiston yhteydessä taas paljon usvan muotoja, ja se on paljon pelkistetympi kuin alkuperäinen, eli toivottua tulosta ei saavutettu tällä tavalla.

## **6. PÄÄTÄNTÄ**

3D-grafiikka ja visuaaliset efektit digitaalisessa videossa ovat laaja aihe. Aineistoa suomenkielisessä on muodossa erittäin vähän. Samoin kirjallisuuden laatu on kirjavaa. Teosten sisältö ei vastaa nykyaikaista tekniikkaa. Sähköisessä aineistossa on huomattavia eroavaisuuksia. Lähteiden luotettavuuden joutui usein tarkastamaan muista lähteistä. Syy tähän on uuden median nopea kehittyminen. Tutkimusraporttien tai artikkeleiden ajanmukaisuus taitaa olla mahdotonta. Tämä asetti työlle erityisiä haasteita. Aineistonhaku teoria-osuuteen muodostui opinnäytetyön työläimmäksi osuudeksi.

Tutkimuksen tuloksista pystytään päättelemään, että alpha-kanavan avulla saadaan paremmin ja helpommin yhdistettyä 3D-grafiikkaa ja digitaalista videota. Tulos ei yllättänyt, mutta yleispätevämpi alphakanava Premultiplied yllätti laadullaan verrattuna Straight-alphaan. Vaikuttaa siltä, että yhdistettävän kuvan ominaisuuksien suuri määrä ja liikkumavara ovat merkittävimpiä tekijöitä, silloin kun pyritään onnistuneesti toimimaan digitaalisen videon maailmassa.

Värit ja valot näyttävät ratkaisevan kappaleen videoon upottavuuden. Tutkimuksen testimenetelmät osoittivat, että visuaalisinta loppuasetelmaa joudutaan hakemaan paikoin useaan kertaan käyttötarkoituksesta riippuen.

Tutkimus antaa syyn uskoa, että talletettaessa kuvaa 3ds max 6:ssa RPF-tiedostomuodon käyttäminen osoittautuu onnistuneimmaksi ratkaisuksi. RPF-tiedostomuodossa kyetään hyödyntämään molemmantyyppiset alpha-kanavat.

Käytännön työskentelyssä tämä tarkoittaa sitä, että 3D-objektin kaikki informaatio on talletettu mukaan ja on olemassa. Ainakin Adoben ja Discreetin valmistamat videoeditointi-ohjelmat toimivat tällä formaatilla. Tiedoston suuri koko tänä päivänä ei varmaankaan ole ongelmana kun kotikoneidenkin kovalevyt lähenevät kohta teratavun kokoluokkia ja koneiden suoritusarvot kasvavat jatkuvasti. Avainnus-menetelmä osoittautui aika huonoksi työvaihtoehdoksi tässä tapauksessa. Kunnollista jälkeä ei synny ja kuva muuttui sisällöltään kauaksi alkuperäisestään. Tätä suosittelisin käytettäväksi, mikäli ei ole mahdollista luoda alpha-kanavaa. Tämä itse asiassa on digitaalisen videon tärkeä työväline, ei niinkään 3D-grafiikan. Testin tarkoituksena oli käsitellä avainnusta, jotta saadaan näytettyä erilaisten työtapojen eroavaisuudet ja lopputulokset.

Olisiko tutkimuksen lopputulos ollut erilainen, jos olisi ollut täysin erilainen tuotanto kyseessä? Ehkä, mutta mielestäni tässä käytiin läpi testaamalla varsin laaja kirjo erilaisia 3D-objekteja erilaisilla ominaisuuksilla. Työssä käytetyt työtavat ovat vain suuntaa-antavia ja ohjeellisia.

## **LÄHTEET**

Lehtovirta & Kari Nuutinen, 2000, 3D-sisältötuotannon peruskirja, Docendo, Jyväskylä

Loiri & Elisa Jukolin, 1998, HUOM! Visuaalisen viestinnän käsikirja, inforviestintä Oy, Helsinki

Richard Rickitt, 2000, Special effects, the history and the technique, Billboard books, New York

Ilkka Kokkarinen, Wille Kuutti, Juha Nieminen, 2001, Tietokonegrafiikka, satku.fi, Helsinki

Jon A. Bell, 1999, 3D studio max R3 F/X & Design, The Coriolis group LLC, Arizona

Jarmo Levy, 2001, Digitaalinen videoeditointi, satku.fi, Helsinki

Sari Kanala, Jarmo Levy, 1999, Multimedia ABC, satku.fi, Helsinki

## **SÄHKÖISET LÄHTEET**

Bittikarttagrafiikka 2006 [verkkojulkaisu][viitattu 11.10.2006] saatavissa: http://fi.wikipedia.org/wiki/Bittikarttagrafiikka 23.11.2006

Alpha-kanava 2006 [verkkojulkaisu][viitattu 11.10.2006] saatavissa: http://fi.wikipedia.org/wiki/Alpha-kanava 23.11.2006

Adobe After Effects a 2006 [verkkojulkaisu][viitattu 11.10.2006] saatavissa: Adobe After Effects 6.0 help file, hakusana ALPHA

Adobe After Effects b 2006 [verkkojulkaisu][viitattu 11.10.2006] saatavissa: Adobe After Effects 6.0 help file, hakusana TIFF

Adobe After Effects c 2006 [verkkojulkaisu][viitattu 13.10.2006] saatavissa: Adobe After Effects 6.0 help file ,hakusana TGA

3ds Max 6 2006 [verkkojulkaisu][viitattu 15.10.2006] saatavissa: 3ds max 6 user reference guide, hakusana RPF

3D-grafiikka 2006 [verkkojulkaisu][viitattu 17.10.2006] saatavissa: http://fi.wikipedia.org/wiki/3D 23.11.2006

Tietokoneanimaatio 2006 [verkkojulkaisu][viitattu 20.10.2006] saatavissa: http://fi.wikipedia.org/wiki/Tietokoneanimaatio 23.11.2006

Visual Effects 2006 [verkkojulkaisu][viitattu 22.10.2006] saatavissa: http://en.wikipedia.org/wiki/Visual\_effects 23.11.2006

Particles 2006 [verkkojulkaisu][viitattu 21.10.2006] saatavissa: : 3ds max 6 user reference guide, hakusana Parray

Digitaalinen video 2006 [verkkojulkaisu][viitattu 25.10.2006] saatavissa: http://en.wikipedia.org/wiki/Dv 23.11.2006 http://en.wikipedia.org/wiki/Dv#Video\_compression 23.11.2006

FireWire 2006 [verkkojulkaisu][viitattu 26.10.2006] saatavissa: http://fi.wikipedia.org/wiki/FireWire 23.11.2006

Avainnus 2006 [verkkojulkaisu][viitattu 24.10.2006] saatavissa: http://www.seanet.com/~bradford/bluscrn.html 23.11.2006 http://en.wikipedia.org/wiki/Luma\_key 23.11.2006

Chromakey 2006 [verkkojulkaisu][viitattu 24.10.2006] saatavissa: http://en.wikipedia.org/wiki/Chromakey 23.11.2006

Lumakey 2006 [verkkojulkaisu][viitattu 24.10.2006] saatavissa: http://en.wikipedia.org/wiki/Luma\_key 23.11.2006

## **LIITTEET**

LIITE 1: DVD, sisältää kaikki kuvamateriaalit ja videotiedostot.

3D-grafiikka ja visuaaliset efektit digitaalivideossa-DVD:n sisältö:

**ALPHA**-kansio sisältää kaikki .RPF-tiedostot joita käytettiin casessa. **DV**-kansio sisältää kaiken DV-materiaalin jota käytettiin taustana **MAX**-kansio sisältää kaiken 3ds Max 6 tuotetun 3D-mallit **PICS**-kansio sisältää kaiken kuvamateriaalin jota on käytetty työn kirjallisessa osuudessa.

**AVI**-kansio sisältää kaikki video-tiedostot.

**FINAL**-kansio sisältää caseen animoidun testituloksen.

**THESIS**-kansio sisältää kyseessä olevan opinnäytetyön digitaalisessa muodossa.

**SOURCES**-kansio sisältää kaikki sähköiset lähdemateriaalit.